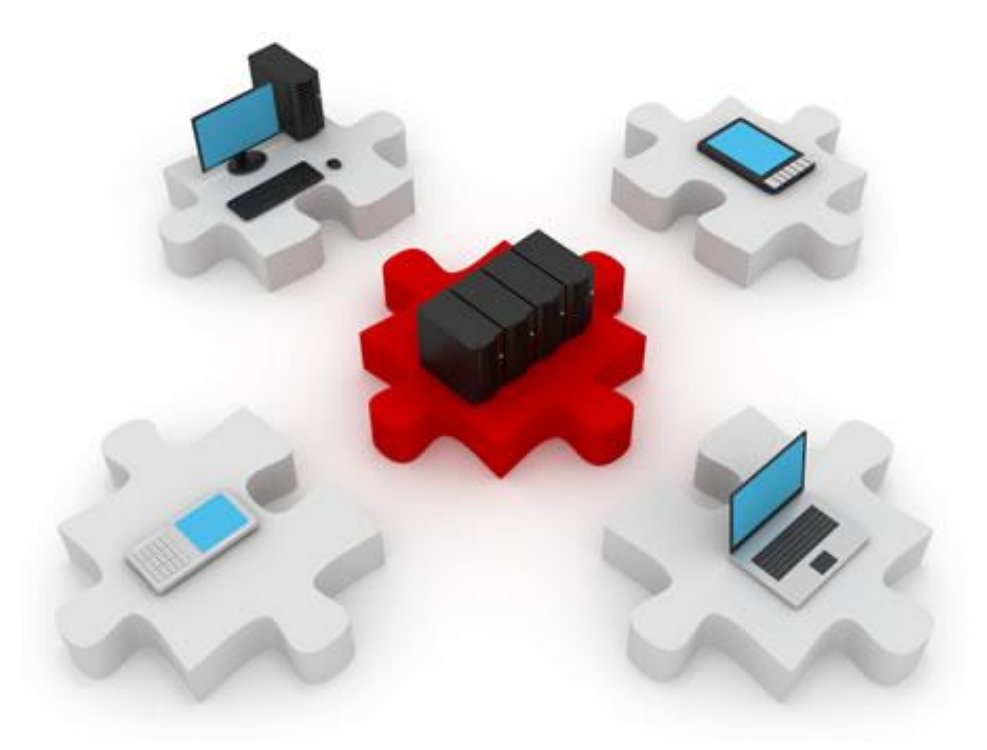

### ACLs & AAA

October 28, 2014

### $\triangleright$  Traffic filtering with access lists

- **I** Understanding access lists
- ▶ Configuring access lists
- AAA
	- A different approach to security
	- **Explaining those three A's**

# Traffic filtering

- ▶ Analyze the contents of a packet
- ▶ Allow or block the packet
- ▶ Make a decision based on MAC or IP addresses, protocol or application type

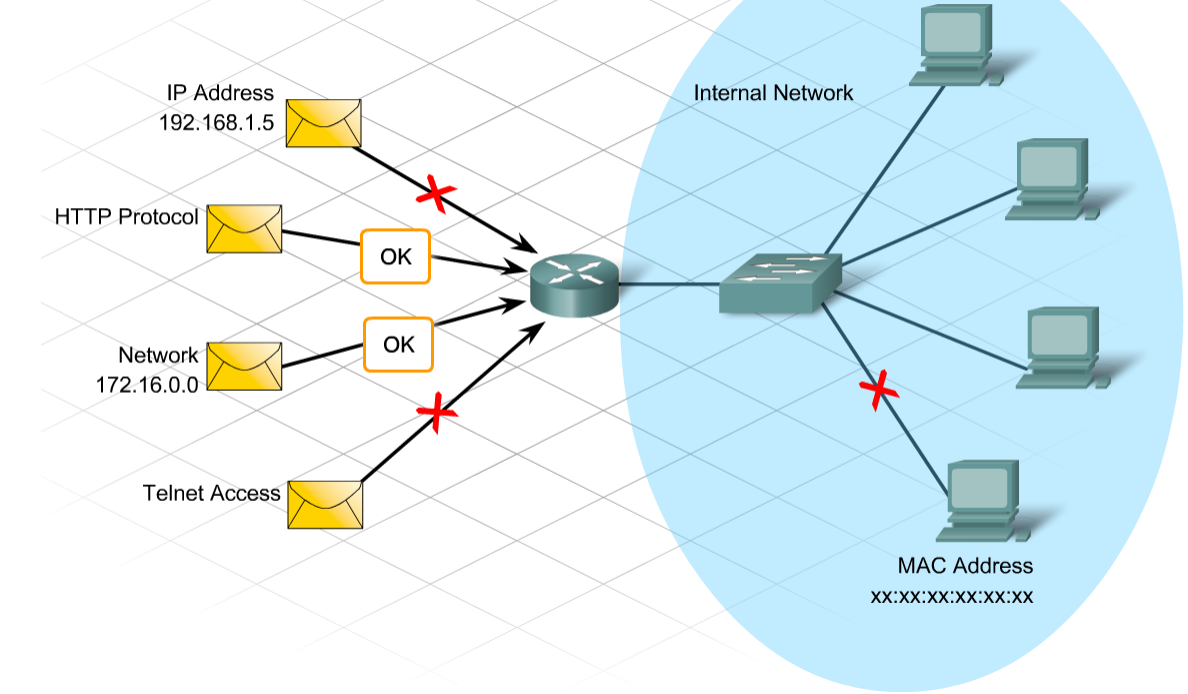

# Devices providing traffic filtering

- ▶ Firewalls built into dedicated routers
- ▶ Dedicated security appliances
- ▶ Servers

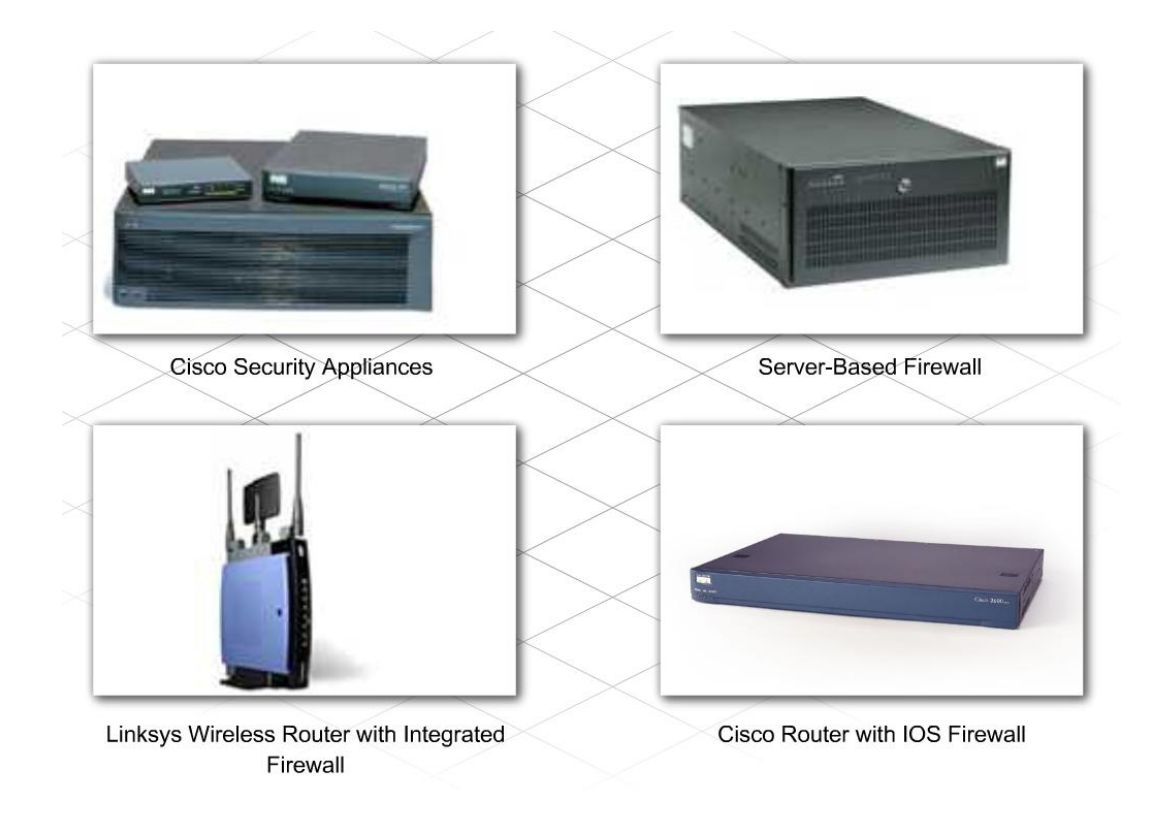

# Traffic filtering example

### ▶ Packets coming from network A or network B

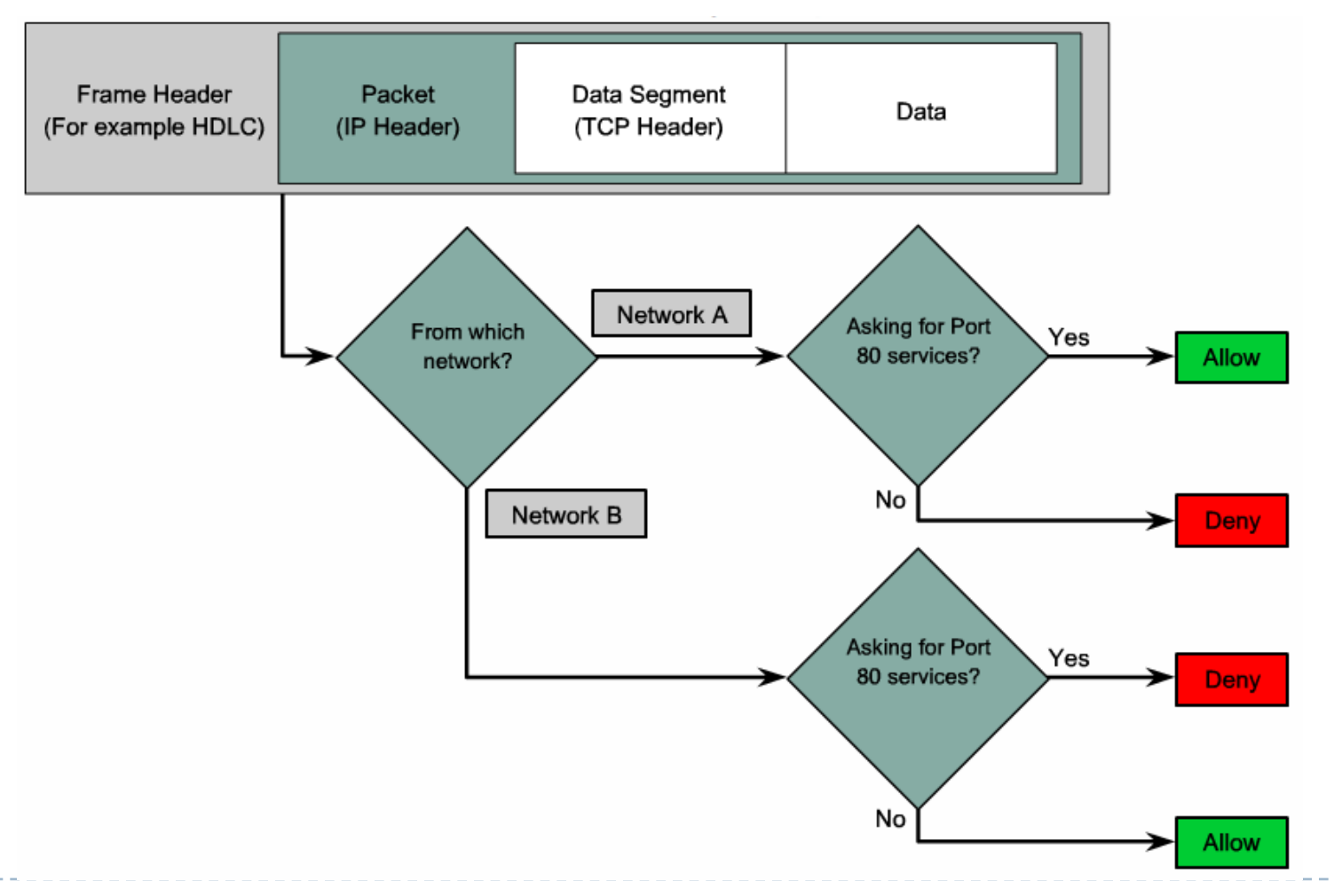

b,

What is an access list?

- A sequential list of instructions
- ▶ These instructions tell the router which packets to SELECT
- If you know a little bit about access lists, you might say:
	- "Why select? Access lists permit or deny traffic!"

# So what does an access list do?

- ▶ An access control list (ACL) selects traffic based on specific parameters
- ▶ The effect of the ACL is dictated by the way it is used
- ▶ For example:
	- If applied to an interface, an ACL specifies which traffic is permitted or denied
	- If applied to a vty, an ACL specifies who can Telnet to a router
	- If used with a firewall, it specifies which traffic will be inspected
	- If used with a VPN tunnel, it specifies which is the "interesting" traffic" that will get encrypted in the tunnel
	- In QoS implementations, ACLs are used to select priority traffic

## The downside?

- ▶ More processing means increased latency over the network
	- ▶ The router has to check every packet against the corresponding ACL on the interface
- ▶ Higher load on the router's processor
	- Less processing time available for other services and for routing itself

### ACL scenario example

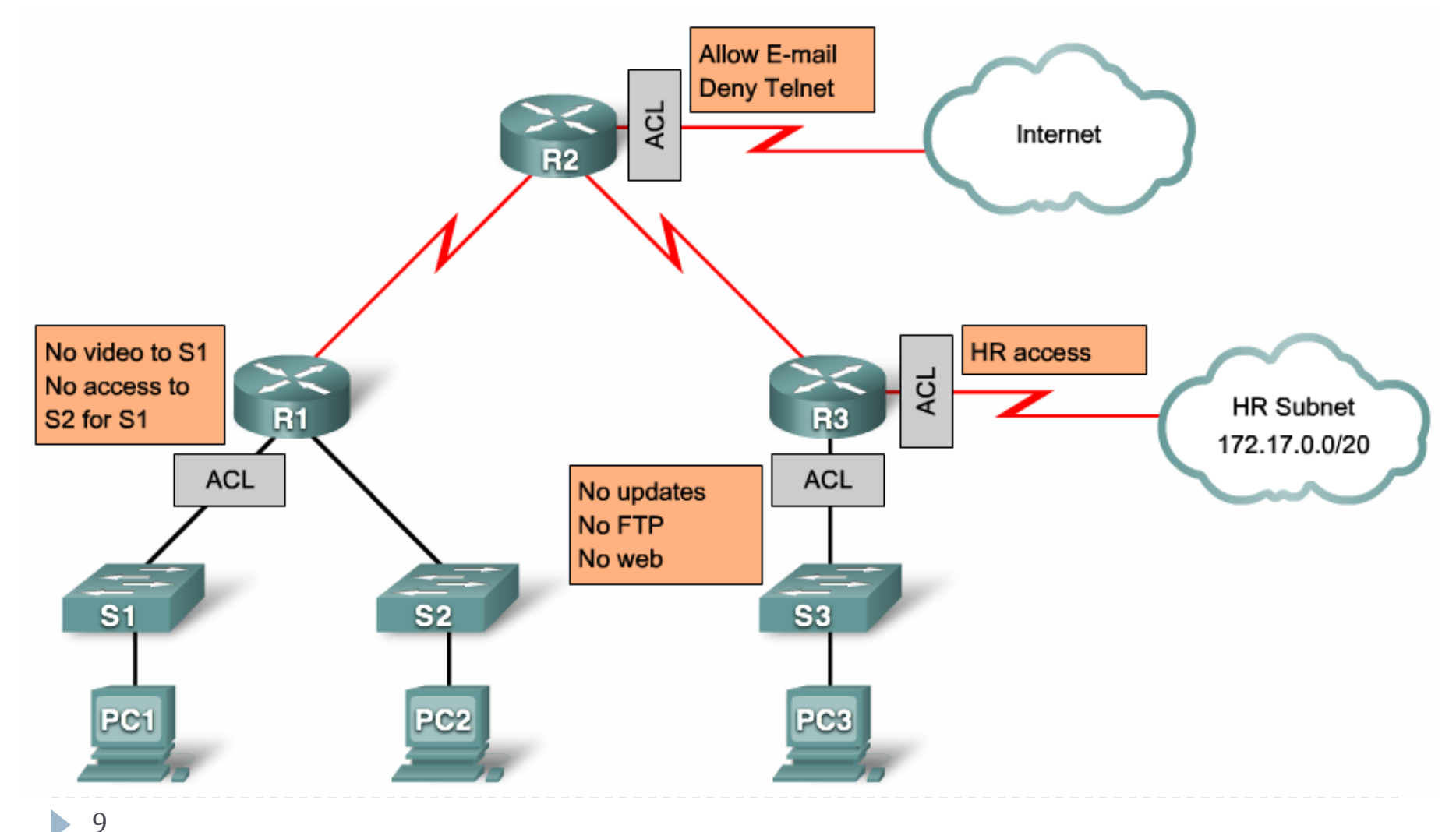

# General stuff about ACLs

- All the entries in an ACL share the same syntax
- ▶ The ACL is always read from top to bottom
	- $\triangleright$  So the order of its statements is important
- ▶ Packets are checked against all statements until a match is found
- As soon as a packet matches a statement, all subsequent statements will not be checked anymore
	- ▶ The matched statement says "permit" or "deny"
- ▶ There is an implicit "deny any" statement at the end of each ACL
	- If a packet does not match any ACL entries, it is automatically dropped

# ACL decision process (inbound interface)

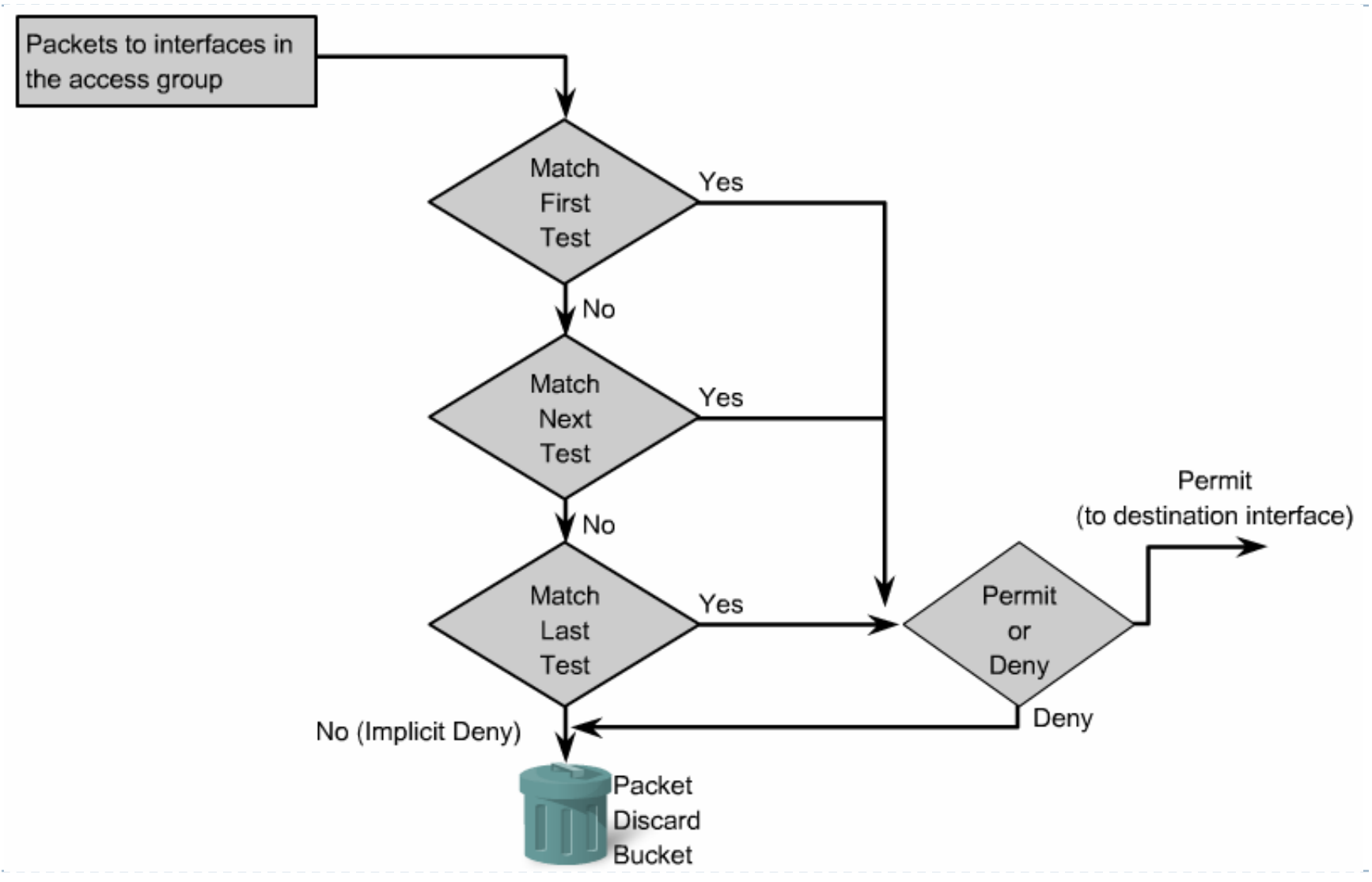

ь

# Router behaviour with ACLs

- 1. Packet arrives on router's interface
- 2. Check if the layer 2 address matches [otherwise drop]
- 3. Is there an inbound ACL on the interface? [if not, skip this step]
	- 1. If yes, is there a match on the ACL?
	- 2. If permitted, is the packet destined to the router itself?
	- 3. If not, should the packet be forwarded to another interface?
- 4. If yes, is there an outbound ACL on the interface? [if not, simply forward]
	- 1. If yes, in there a match on the ACL?
	- 2. If it is permitted, send it to the next device

Filtering traffic with ACLs

- ▶ First of all, create the ACL
	- ▶ ACLs are stored in the router's configuration file
- Apply the ACL to a router interface in order to make it filter pakets
	- Packets that match a "permit" statement will be processed by the router
	- ▶ Packets that match a "deny" statement will be discarded
- ▶ ACLs DO NOT filter traffic originated within the router itself (pings, traceroutes, telnets…)

# How many ACLs?

▶ You can have ONE ACL for EVERY:

- Interface (Serial, FastEthenet etc)
- Direction (in/out)
- Routed protocol to be filtered (IP, AppleTalk, IPX)

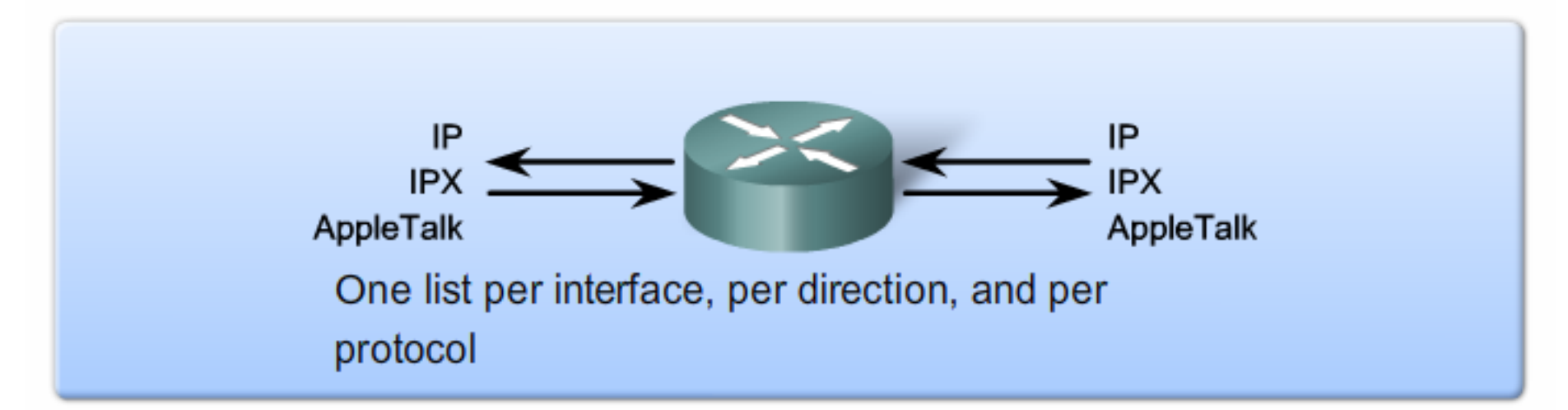

With two interfaces and three protocols running, this router could have a total of 12 separate ACLs applied.

### Basic ACL types

### ▶ Numbered ACLs are identified by a number

- ▶ Standard
- Extended

▶ Named ACLs (recommended) are identified by a string

- ▶ Standard
- Extended

### Standard ACLs

- ▶ Standard ACLs allow you to permit or deny traffic from certain source IP addresses
- ▶ The destination or the port numbers are not involved
- ▶ Example of a standard ACL: **R1(config)#access-list 1 permit 192.168.2.0 0.0.0.255 R1(config)#access-list 1 permit host 192.168.100.1**
- ▶ This access list will allow traffic for the entire 192.168.2.0/24 network AND from the 192.168.100.1 host
- ▶ All other traffic will be denied. Why?

Analyzing the example

▶ Example of a standard ACL: **R1(config)#access-list 1 permit 192.168.2.0 0.0.0.255 R1(config)#access-list 1 permit host 192.168.100.1** 

- ▶ Each "access-list" command adds another entry
- ▶ The general syntax for defining a standard ACL is:
	- access-list *number* permit/deny *source\_address wildcard\_mask*
- ▶ Entries with the same number belong to the same ACL
- ▶ Allowed numbers for standard ACLs:
	- $1 99$
	- ▶ 1300-1999
- ▶ Statements are stored in the ACL in the order they are entered

### Wildcard masks

- ▶ In ACLs, source addresses are defined using a subnet address and a wildcard mask
- ▶ The wildcard mask tells the router how much of the packet's source IP addresses needs to match
- ▶ Wildcard mask bits mean:
	- $\blacktriangleright$  1: don't care
	- 0: match
- ▶ For example, to match all packets coming from the network 172.16.12.0/24, you can use the following statement: **R1(config)#access-list 5 permit 172.16.12.0 0.0.0.255**
- Unlike network masks, wildcard bits can be discontinuous
	- ▶ For example, a wildcard mask of 0.7.128.0 is allowed

Wildcard mask example

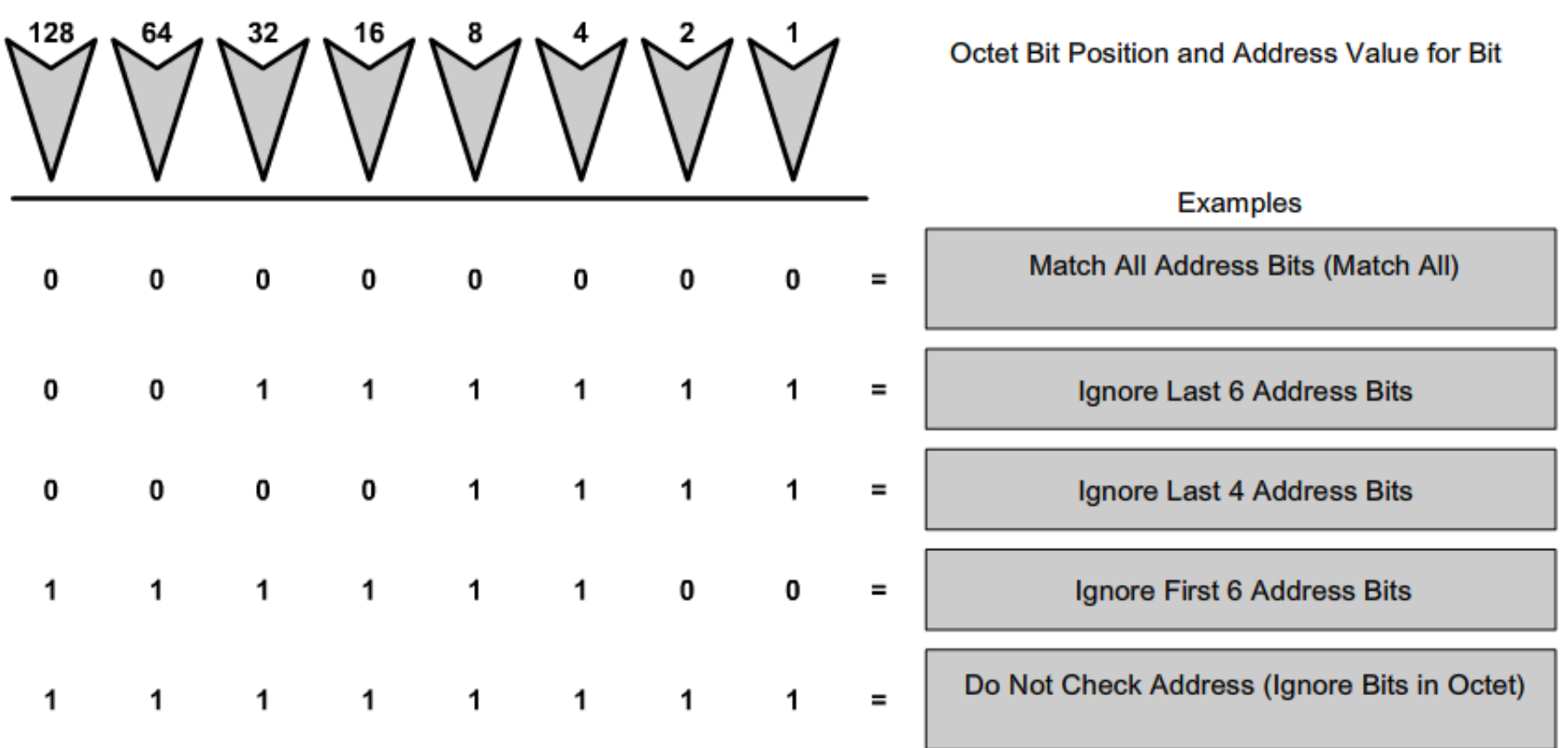

 $\blacktriangleright$ 

Wildcard mask keywords

- ▶ The "host" and "any" keywords facilitate entering the wildcard masks for hosts and networks
- ▶ The "host" option substitutes for the "0.0.0.0" mask. This mask states that all IP address bits must match, so only one host can match
- ▶ The "any" option substitutes for the IP address and the 255.255.255.255 mask. The mask says to ignore the entire IP address, so any source address will match

Wildcard mask keywords examples

▶ Example 1:

**access-list 10 permit 192.168.10.10 0.0.0.0**

 $\blacktriangleright$  Is equivalent to

**access-list 10 permit host 192.168.10.10**

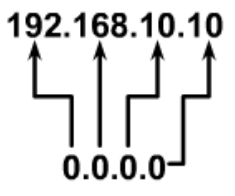

**Wildcard Mask:** 

**Wildcard Mask:** 

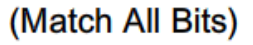

▶ Example 2:

**access-list 20 permit 0.0.0.0 255.255.255.255**

 $\blacktriangleright$  Is equivalent to

**access-list 20 permit any**

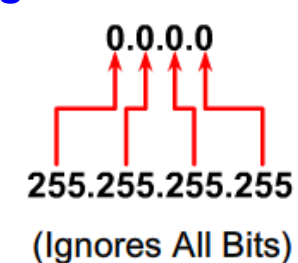

### Ranges with wildcard masks

Match subnets 172.30.16.0 *to* 172.30.31.255 access-list 20 permit 172.30.16.0 0.0.15.255

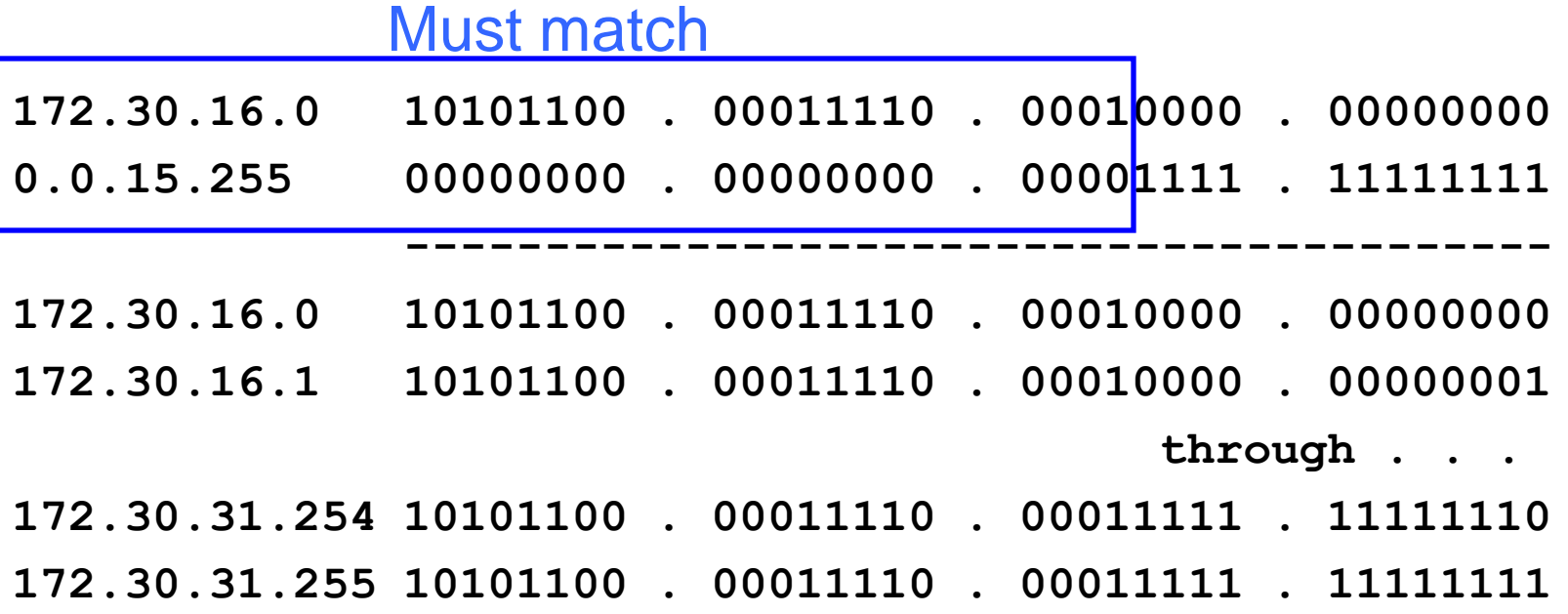

### Ranges with wildcard masks

Match subnets 172.30.16.0 *to* 172.30.31.255 access-list 20 permit 172.30.16.0 0.0.15.255

### Any Value

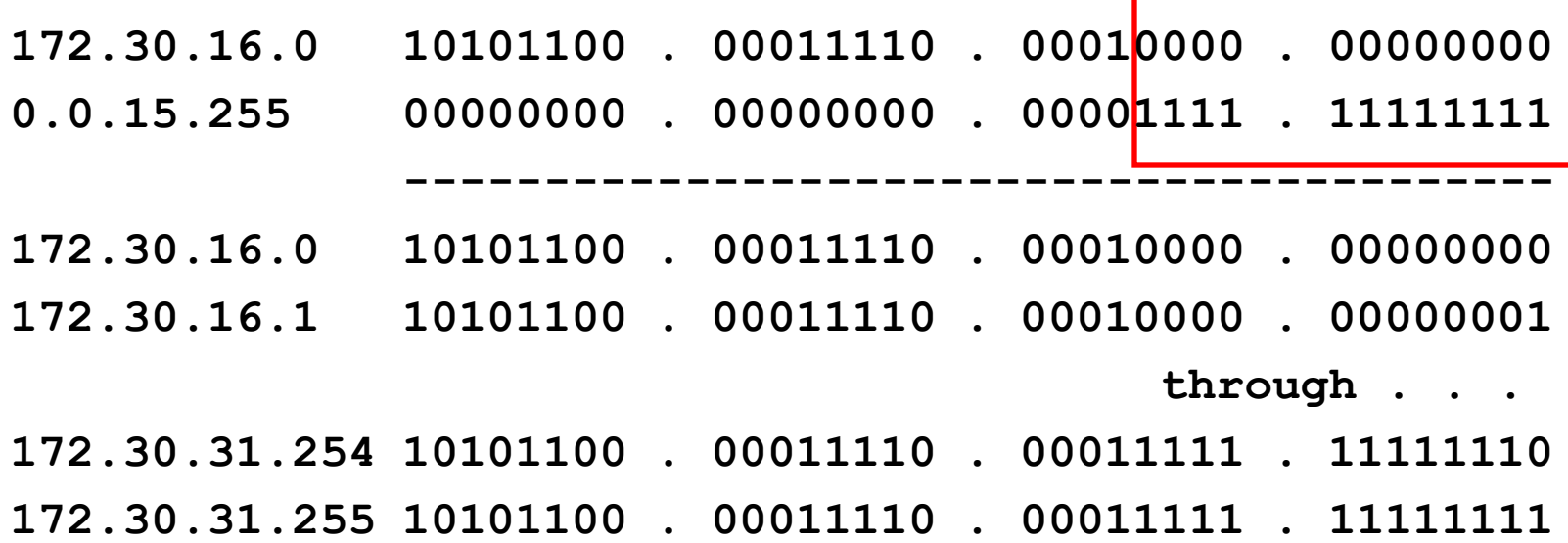

### Ranges with wildcard masks

Match subnets 172.30.16.0 *to* 172.30.31.255 access-list 20 permit 172.30.16.0 0.0.15.255

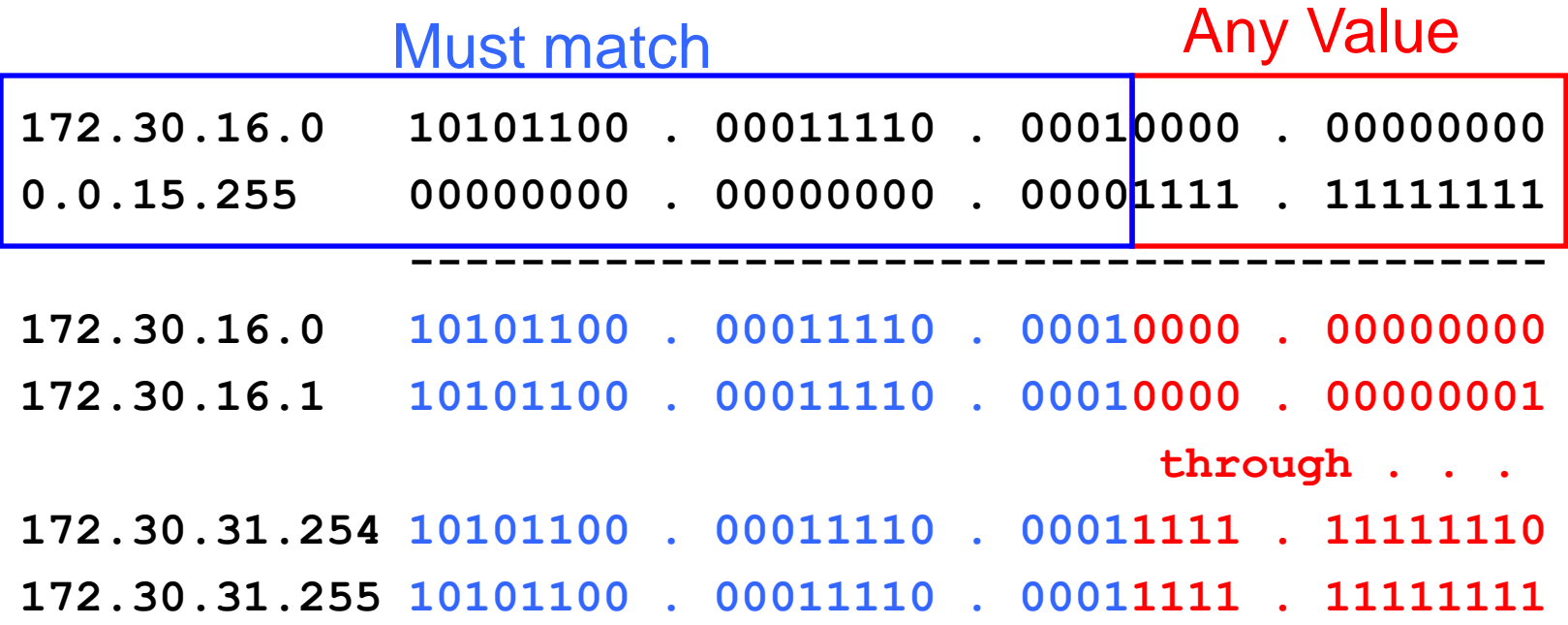

### Extended ACLs

### ▶ Can filter packets based on source IP address, but also on:

- Destination IP address
- Source and destination port numbers
- ▶ Protocol type
- ▶ …and other "special" features, like established TCP connections, time of day, etc.

### Allowed numbers:

- $\blacktriangleright$  100-199
- ▶ 2000-2699
- ▶ They work just like standard ACLs (decision process, sequence, deny any at the end)

### Extended ACL syntax

access-list access-list-number {deny | permit | remark} protocol source [source-wildcard] [operator operand] [port port-number or name] destination [destination-wildcard] [operator operand] [port port-number or name] [established]

- **Access-list-number**: Identifies the ACL
- **Protocol**: Name or number of an Internet protocol. Keywords include **icmp**, **ip**, **tcp**, **udp**. To match any Internet protocol (including icmp, tcp and udp) use ip
- **Source**: Number of the network or host from which the packet is sent
- **► Source-wildcard:** Wildcard bits applied to the source

### Extended ACL syntax

access-list access-list-number {deny | permit | remark} protocol source [source-wildcard] [operator operand] [port port-number or name] destination [destination-wildcard] [operator operand] [port port-number or name] [established]

- **Destination**: Number of the network or host to which the packet is sent
- **Destination-wildcard**: Wildcard bits applied to the destination
- ▶ **Operator** (optional): Compares source or destination ports. Keywords include **gt** (greater than), **lt** (less than), **eq** (equal to), **neq** (not equal to) and **range**
- **Port** (optional): The decimal name or number of a TCP or UDP port
- **Established** (optional): For TCP only, indicates an already established TCP connection

### Extended ACLs entries

access-list 101 permit tcp host 192.168.1.5 host 192.168.3.7 eq80

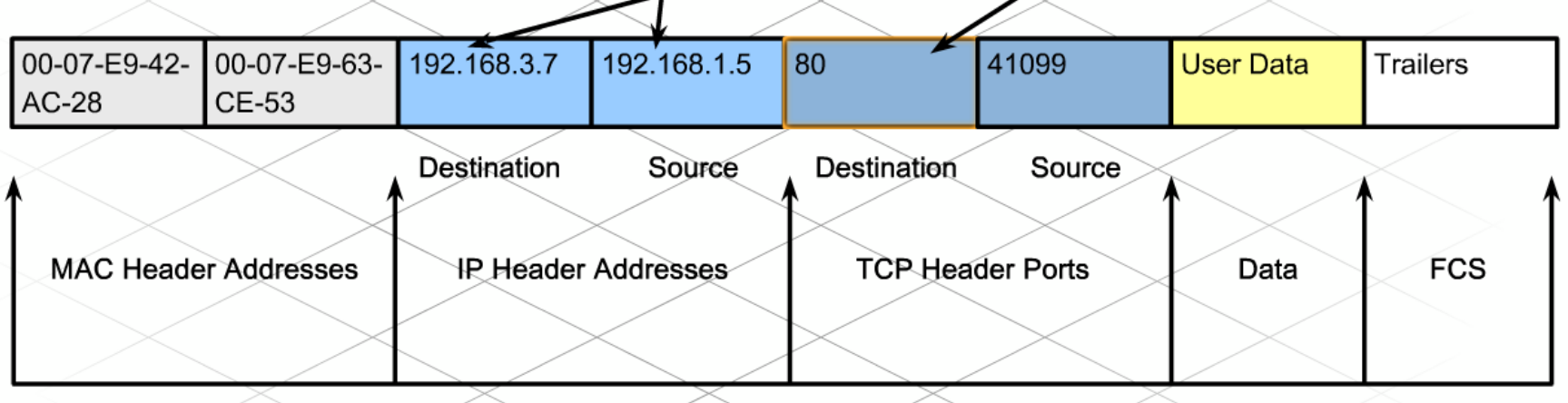

Ethernet Frame

- ▶ Layer 3 and layer 4 data from each packet is used in order to match an extended access list entry
- All fields must match for the packet to match an entry

# Extended ACLs example

▶ Purpose: to deny all FTP traffic from PC2's network to PC1's network

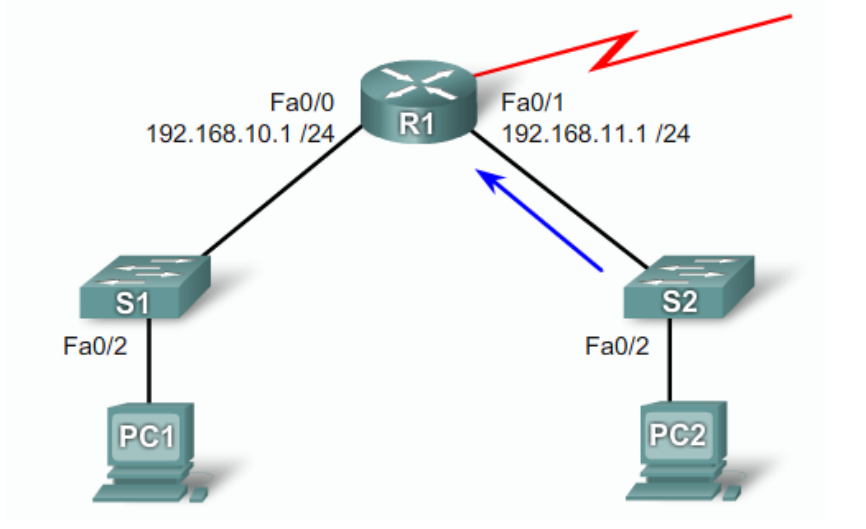

**R1(config)#access-list 101 deny tcp 192.168.11.0 0.0.0.255 192.168.10.0 0.0.0.255 eq 21 R1(config)#access-list 101 deny tcp 192.168.11.0 0.0.0.255 192.168.10.0 0.0.0.255 eq 20 R1(config)#access-list 101 permit ip any any**

### Using keywords

- Extended ACLs support the same keywords as the standard ones
	- ▶ You can use "host" and "any" when appropriate.
- ▶ Extended ACLs can also be created using keywords instead of port numbers
- ▶ Examples:

```
R1(config)#access-list 111 permit tcp 192.168.1.0 0.0.0.255 any eq telnet
R1(config)#access-list 111 permit tcp 192.168.1.0 0.0.0.255 any eq ftp
R1(config)#access-list 111 permit tcp 192.168.1.0 0.0.0.255 any eq ftp-data
```
Instead of 23, 21, 20

# Applying ACLs to interfaces

- ▶ An ACL can be applied to an interface on the inbound or the outbound direction
- ▶ ACLs are applied at interface configuration level
- ▶ One command for both standard and extended ACLs: **R1(config-if)#ip access-group 50 in R1(config-if)#ip access-group 101 out**
- ▶ Standard ACLs should be placed as close as possible to:
	- **Answer: the destination**
- ▶ Extended ACLs should be placed as close as possible to:
	- Answer: the source

Protecting VTY access

▶ Access lists can be placed on VTY lines as well

▶ Use "access-class" instead of "acces-group":

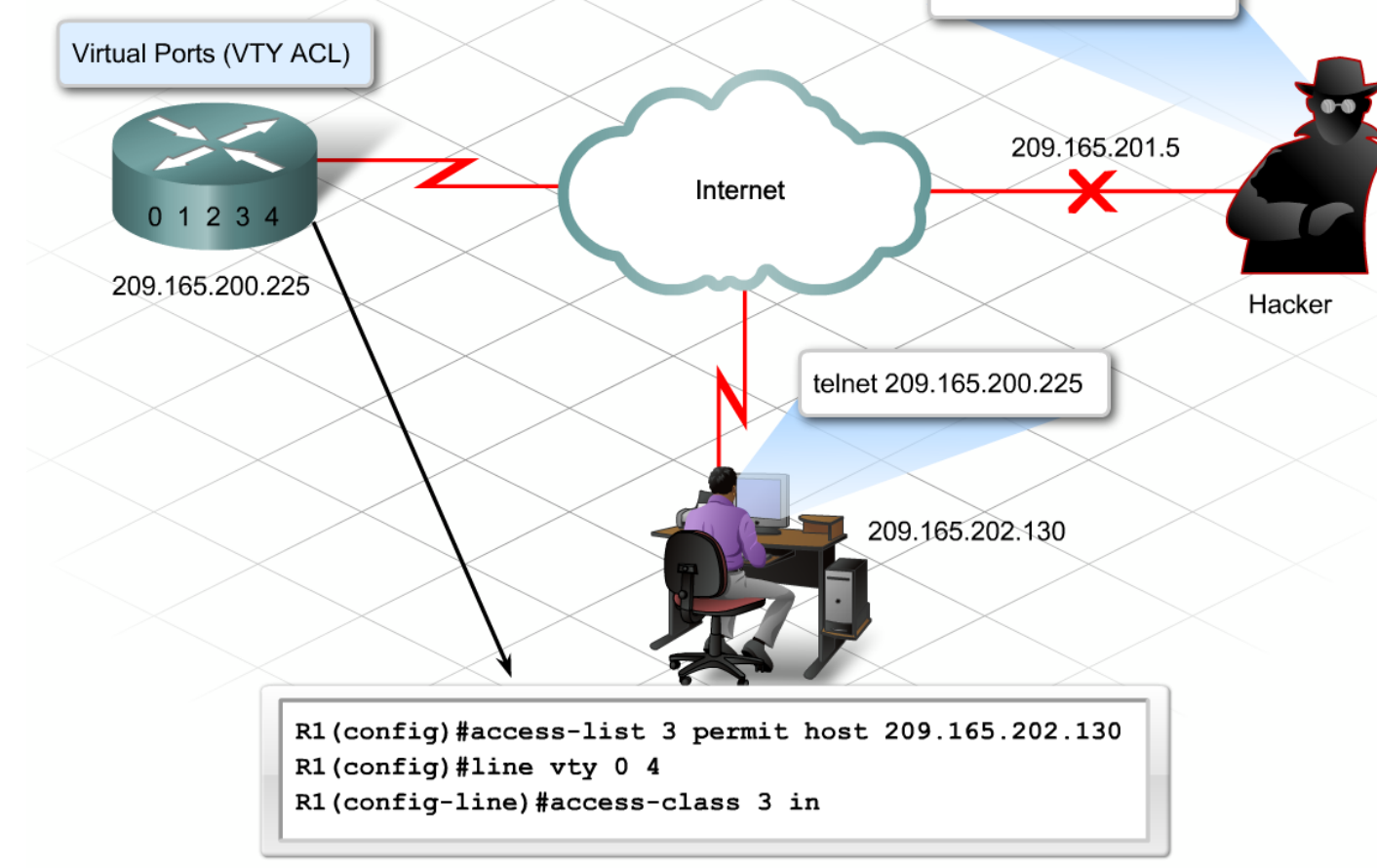

telnet 209.165.200.225

### Named ACLs

- A descriptive name replaces the number range used to identify the access list
- ▶ Use the "ip access-list" initial command to enter NACL configuration mode
- ▶ Start succeeding statements with permit or deny, followed by the required conditions
- Apply in the same way as numbered ACLs.

### Named ACL example

- ▶ Named ACLs must specify the "standard" or "extended" keywords in the initial command:
	- **R1(config)#ip access-list standard STD\_NACL**
	- **R1(config-std-nacl)#deny host 10.0.0.1**
	- **R1(config-std-nacl)#deny 192.168.2.0 0.0.0.63**
	- **R1(config-std-nacl)#permit any**
	- **R1(config-std-nacl)#exit**
	- **R1(config)#**
- ▶ Extended NACL:
	- **R1(config)#ip access-list extended EXT\_NACL R1(config-ext-nacl)#deny tcp host 172.33.15.1 host 200.17.2.99 eq www**
	- **R1(config-ext-nacl)#deny icmp 192.168.12.0 0.0.0.255 any**
	- **R1(config-ext-nacl)#permit ip any any log**
	- **R1(config-ext-nacl)#exit**
	- **R1(config)#**

# Allowing established connections

- ▶ Extended ACLs allow the use of "established" keyword
- ▶ These entries match packets with the ACK bit set in a TCP stream
- If doesn't really check if the connection is established or not
	- An attacker can easily spoof the ACK bit in packets to penetrate this access list

**R1(config)# access-list 110 permit tcp any 192.168.0.0 0.0.0.255 established**

▶ Name an attack that can be prevented with such an access list **ACL** 

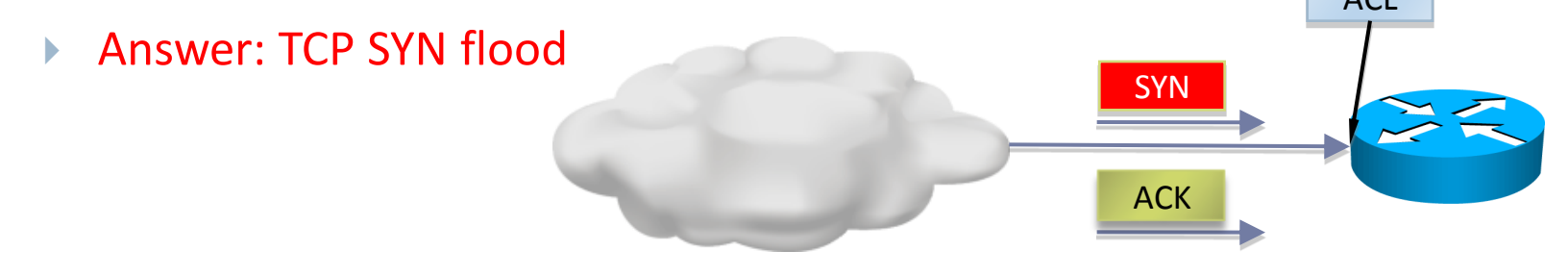

### More IP and TCP options

- ▶ Several other options for filtering TCP packets are available with extended access lists:
	- ▶ ACK bit (similar to "established")
	- ▶ SYN, FIN bits
	- ▶ RST (reset)

**R1(config)# access-list 110 permit tcp any 192.168.0.0 0.0.0.255 ack**

**R1(config)#access-list 110 permit tcp any any fin**

**Mode Theory in Theory is ally the Strong** "fragments of same packet: **R1(config)#access-list 110 permit ip any any fragments**
## QoS filtering

- ▶ QoS = Quality of Service
- ▶ Extended ACLs can select traffic based on DiffServ values
	- DiffServ is a newer model for classifying IP packets into different priority levels, using the value in the ToS IP header field.
	- $\blacktriangleright$  "newer" than the original RFC

### Original ToS bit fields:

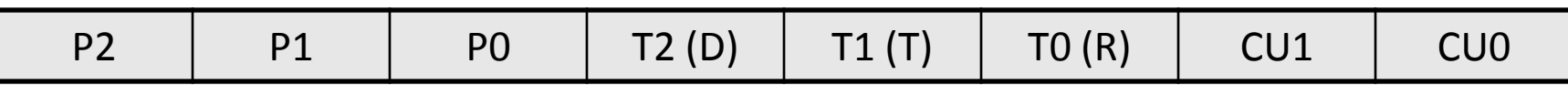

- P2,P1,P0: IP Precedence
- T2,T1,T0: Delay(min), Throughput(max), Reliability(max)
- ▶ CU: "Currently Unused"
- New DiffServ bit fields:

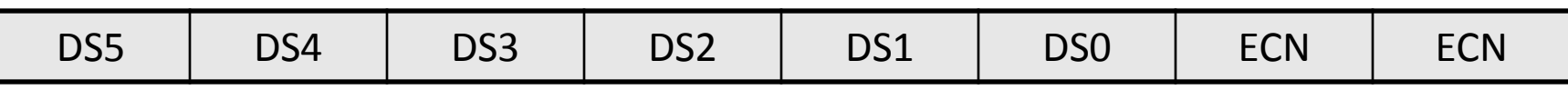

- [DS5, DS4, DS3]: Assured Forwarding (AF) class: higher is better
- ▶ [DS2, DS1, DS0]: Drop Probability: lower is better (DS0 = 0)
- ▶ Notation example: AF31 means Assured Forwarding class 3, with Drop Probability 1.

## QoS filtering

 Using DiffServ values in extended access lists: **R1(config)#access-list 110 permit ip any any dscp af31** is equivalent to:

**R1(config)#access-list 110 permit ip any any dscp 26** 

Because AF31 is  $[011010] = 26$ 

### ▶ Using IP Precedence values:

**R1(config)#access-list 110 permit ip any any precedence ?**

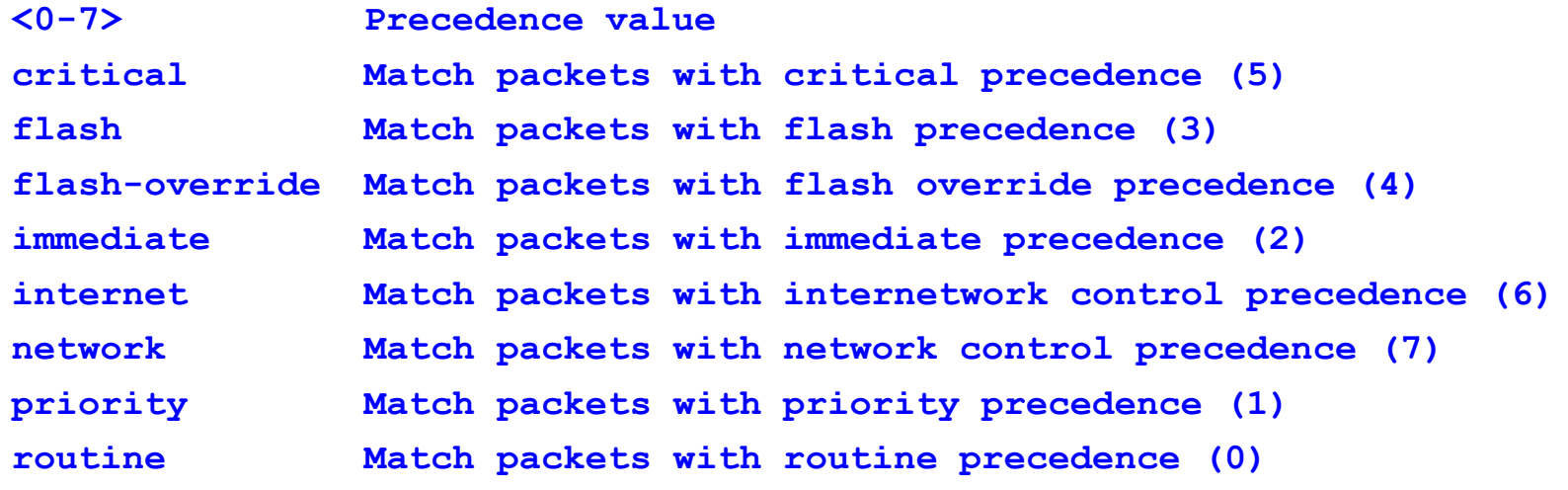

# Verifying ACLs

#### The "show access-lists" command:

**R1#show access-lists Standard IP access list 50 10 deny 192.168.13.10 20 permit 192.168.13.20 (85 matches) Standard IP access list STD\_NACL 10 deny 10.0.0.1 20 deny 192.168.2.0, wildcard bits 0.0.0.63 30 permit any Extended IP access list 101 10 permit ip any any Extended IP access list EXT\_NACL 10 deny tcp host 172.33.15.1 host 200.17.2.99 eq www 20 deny icmp 192.168.12.0 0.0.0.255 any 30 permit ip any any log** The number of matched packets. The ACL must be applied on an interface.

- ▶ Numbered ACLs (both standard and extended) cannot be edited
	- All subsequent statements are added to the bottom of the ACL
	- To modify an ACL, you need to paste it in a text file, delete it from the router, modify it in the text editor and paste it back in the configuration
- ▶ Named ACLs CAN be edited.
	- ▶ ACL entries are numbered with an increment of 10
	- Precede your statement with the desired index number:

```
R1(config)#ip access-list standard STD_NACL
R1(config-std-nacl)#15 deny 17.0.0.1
```
**EXECUTE 21** Sequence number

Resequencing ACLs

 $\triangleright$  The previous example looks like this:

**R1#show access-lists STD\_NACL Standard IP access list STD\_NACL 10 deny 10.0.0.1 15 deny 17.0.0.1 20 deny 192.168.2.0, wildcard bits 0.0.0.63 30 permit any**

- Statements are still consecutive, don't worry  $\odot$
- ▶ You can resequence this access list:

**R1(config)#ip access-list resequence STD\_NACL 20 15**

**R1#show access-lists STD\_NACL**

**Standard IP access list STD\_NACL**

**20 deny 10.0.0.1**

- **35 deny 17.0.0.1**
- **50 deny 192.168.2.0, wildcard bits 0.0.0.63**

**Start** 

Increment

**65 permit any**

## Commenting ACLs

▶ Commenting numbered ACLs: **R1(config)#access-list 50 remark Permit only Gigi's computer through. R1(config)#access-list 50 permit 192.168.13.20 R1(config)#access-list 50 remark Do not allow the secretary through. R1(config)#access-list 50 deny 192.168.13.10**

### ▶ Commenting named ACLs:

**R1(config)#ip access-list standard STD\_NACL R1(config-std-nacl)remark This is a standard access list. R1#show run ip access-list standard STD\_NACL deny 10.0.0.1 deny 17.0.0.1 deny 192.168.2.0 0.0.0.63 permit any remark This is a standard access list.**

## ACLs best practices

- ▶ Start by creating an ACL in a text editor, not directly on the router
	- $\triangleright$  And not while it is in use!
- ▶ Verify your ACL first in a test environment
- If you're having second thoughts, use the "reload in" command before applying ACLs, in case you lock yourself out of the router:

```
R1#reload in ?
Delay before reload (mmm or hhh:mm)
```
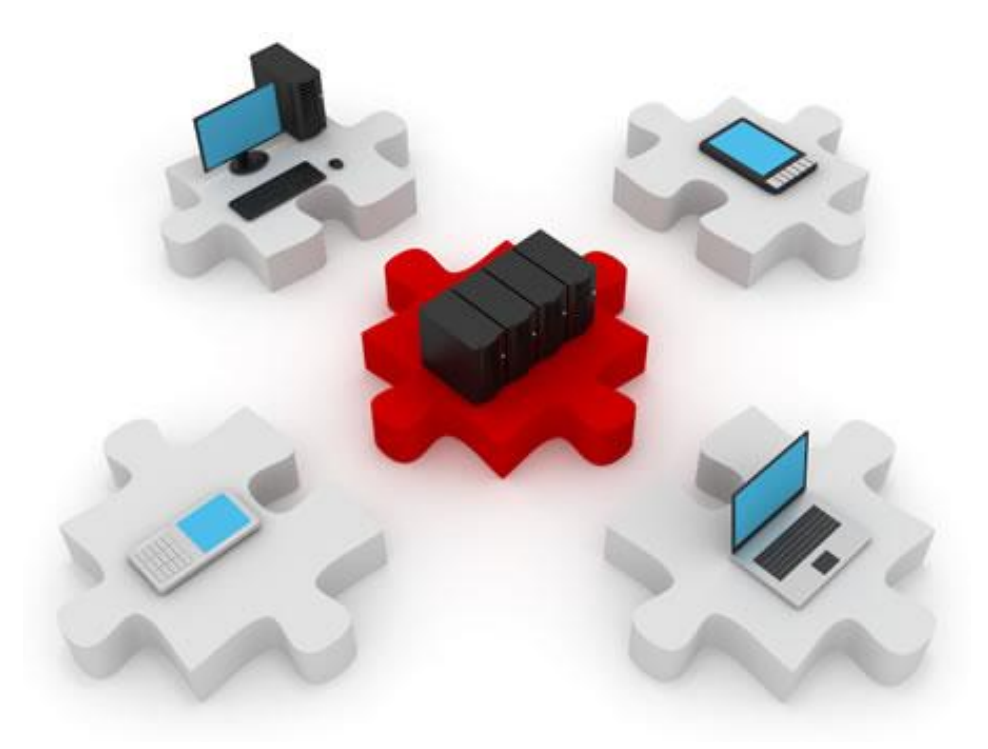

### AAA

#### Authentication, Authorization, Accounting

### Major concepts

- ▶ The purpose of AAA and various implementation techniques
- ▶ Implement AAA using a local database
- ▶ Implement AAA using RADIUS and TACACS+ protocols
- Authorization
- ▶ Accounting

# AAA – credit card similarity

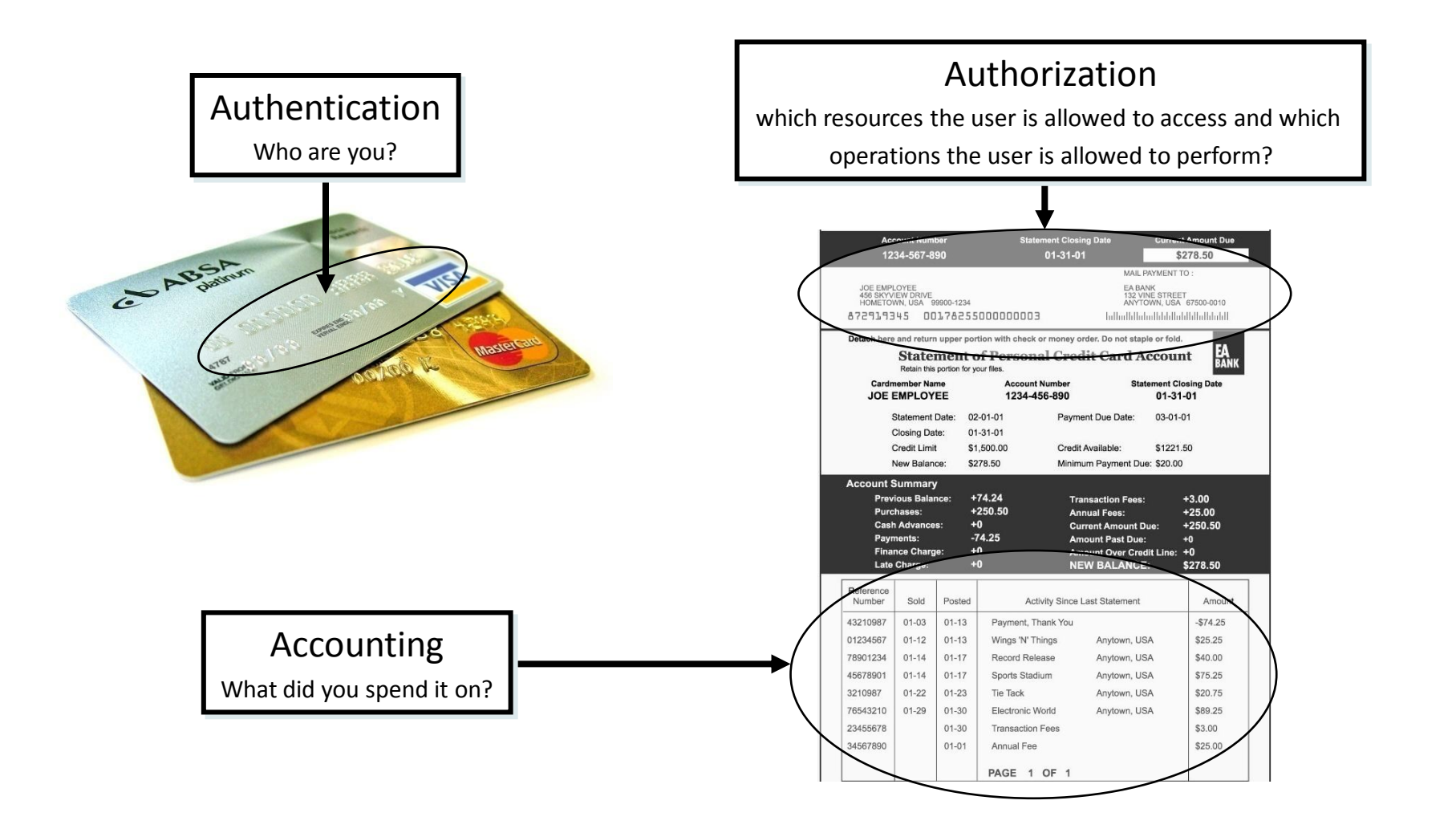

## Authentication – password only

- ▶ Uses only a password for line access
- Easiest to implement, but provides little security
- ▶ Vulnerable to brute-force attacks
- ▶ Provides no accountability (who's doing what?...)

**R1(config)#line vty 0 4 R1(config-line)#password cisco**

**R1(config-line)#login**

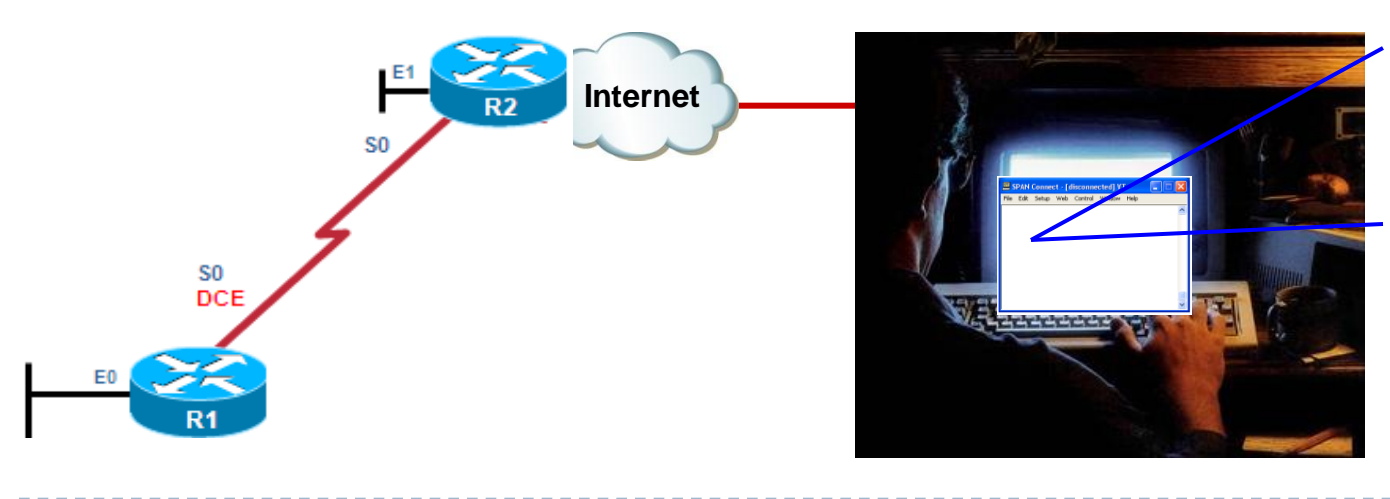

**User Access Verification**

**Password:** *cisco* **Password:** *cisco1* **Password:** *cisco12* % Bad passwords

# Authentication – local database

- ▶ The database is made up of user accounts
- Each user account has a username and a password
- ▶ Accounts are configured and stored locally
- $\triangleright$  Provides accountability

49

▶ But does not provide any fallback authentication method

**R1(config)#username student secret restanta**

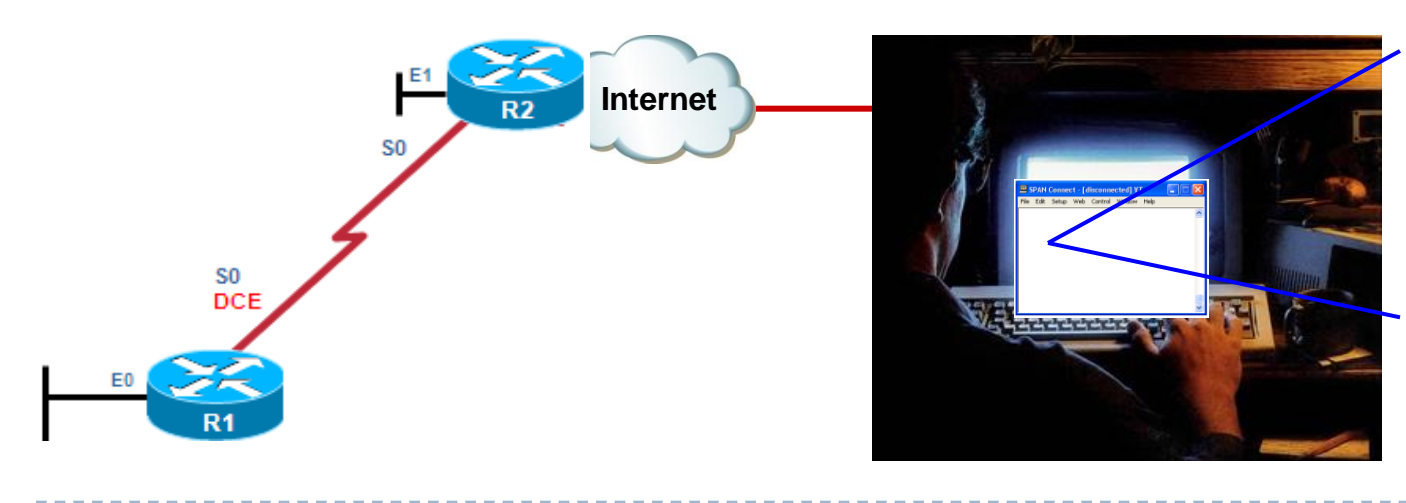

**User Access Verification**

**Username:** *Admin* **Password:** *cisco1* % Login invalid

**Username:** *Admin* **Password:** *cisco12* % Login invalid

# Self-contained AAA authentication

- $\triangleright$  Self contained = everything is stored locally, in the router
- Works well for small networks

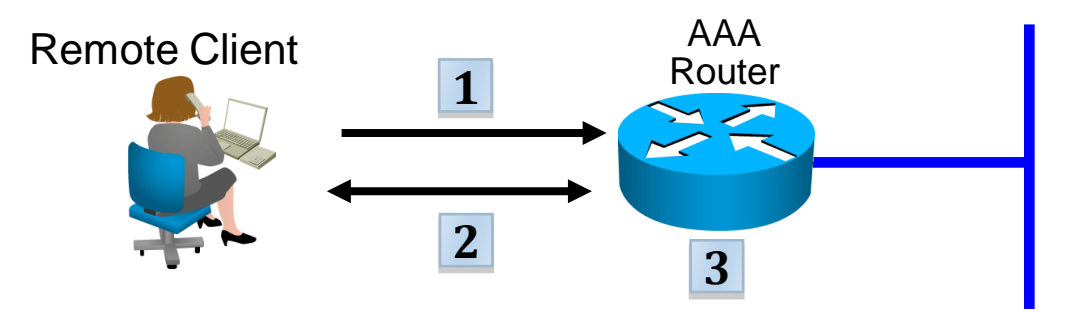

- **The user establishes a connection with the router**
- The AAA router prompts the client with a username and a password
- ▶ The router authenticates the credentials using the local database
- The user receives the corresponding authorization level

# Server-based AAA authentication

- ▶ Uses an external database, stored on a server
- Appropriate if there are multiple devices in the network that require user authentication

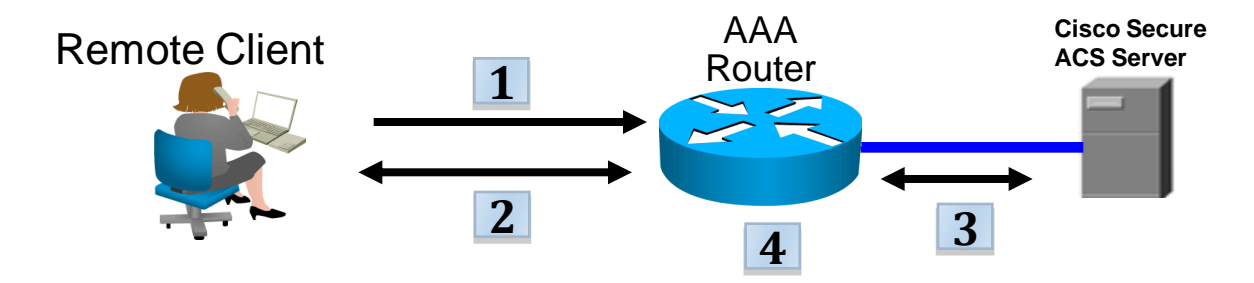

- The user establishes a connection to the router
- The AAA router prompts the client for a username and a password
- The router authenticates the credentials by contacting a remote AAA server
- The user receives authorization to use the network based on the information stored on the remote AAA server

# AAA authorization

- Typically implemented using an AAA server-based solution
- ▶ The user receives a set of attributes that describe its level of access on the network

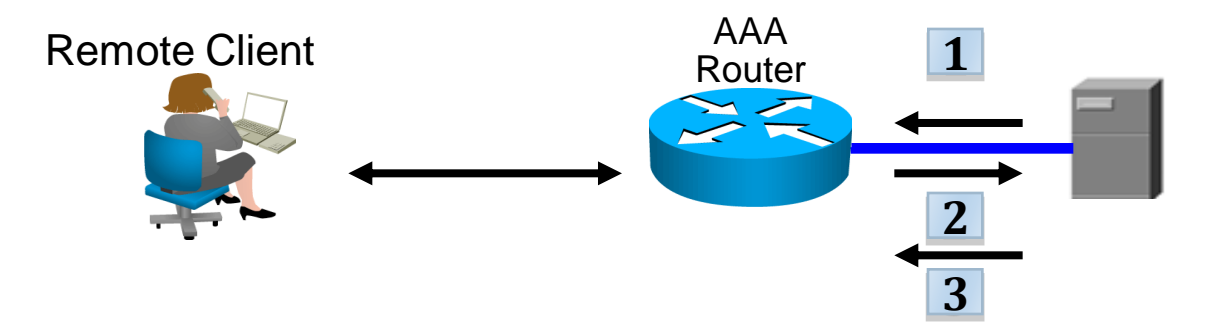

- The user establishes a session with the AAA server
- ▶ The router requests authorization for the requested user service from the AAA server
- ▶ The AAA server returns a PASS/FAIL response

# AAA accounting

- Usually implemented using a server-based AAA solution
- Keeps a detailed log of what an authenticated user is doing while connected to a device

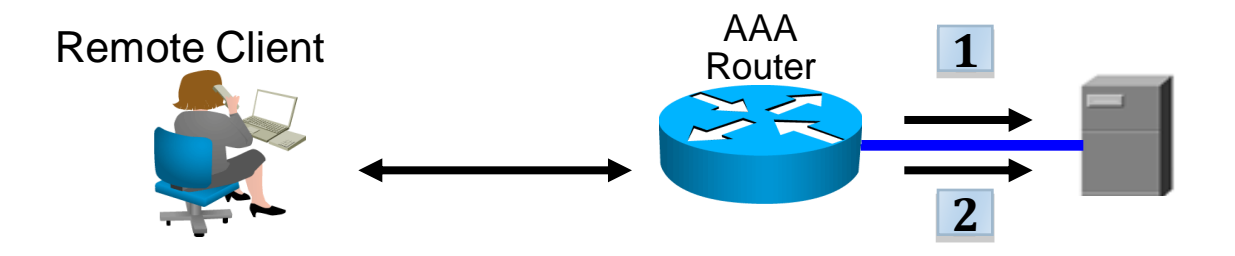

- ▶ After authentication, the AAA accounting process generates a start message to begin accounting
- ▶ When the user finishes, a stop message is sent in order to stop accounting

Local AAA authentication commands

▶ Creating the user database: **R1(config)#username student secret R3st4nt4 R1(config)#username profesor secret d1n0saur**

▶ Enabling AAA on the router:

**R1(config)#aaa new-model**

▶ Configure the authentication method list:

**R1(config)#aaa authentication login default local-case** 

The default authentication list

Use local database (case sensitive)

# AAA authentication command elements

**R1(config)#aaa authentication login {default|list-name} method1 [method2] …**

- **default**: define the authentication methods for the default list
- **list-name**: specify a different authentication method list **method#**: Identifies a list of authentication methods that the algorithm will try, in sequence
- ▶ At least one method is required
- ▶ Four methods can be defined, as a a maximum
- Subsequent methods are ONLY used if the first ones fail due to errors or timeouts
	- If a FAIL answer is received from one method, the others are not checked any more

# Available method types

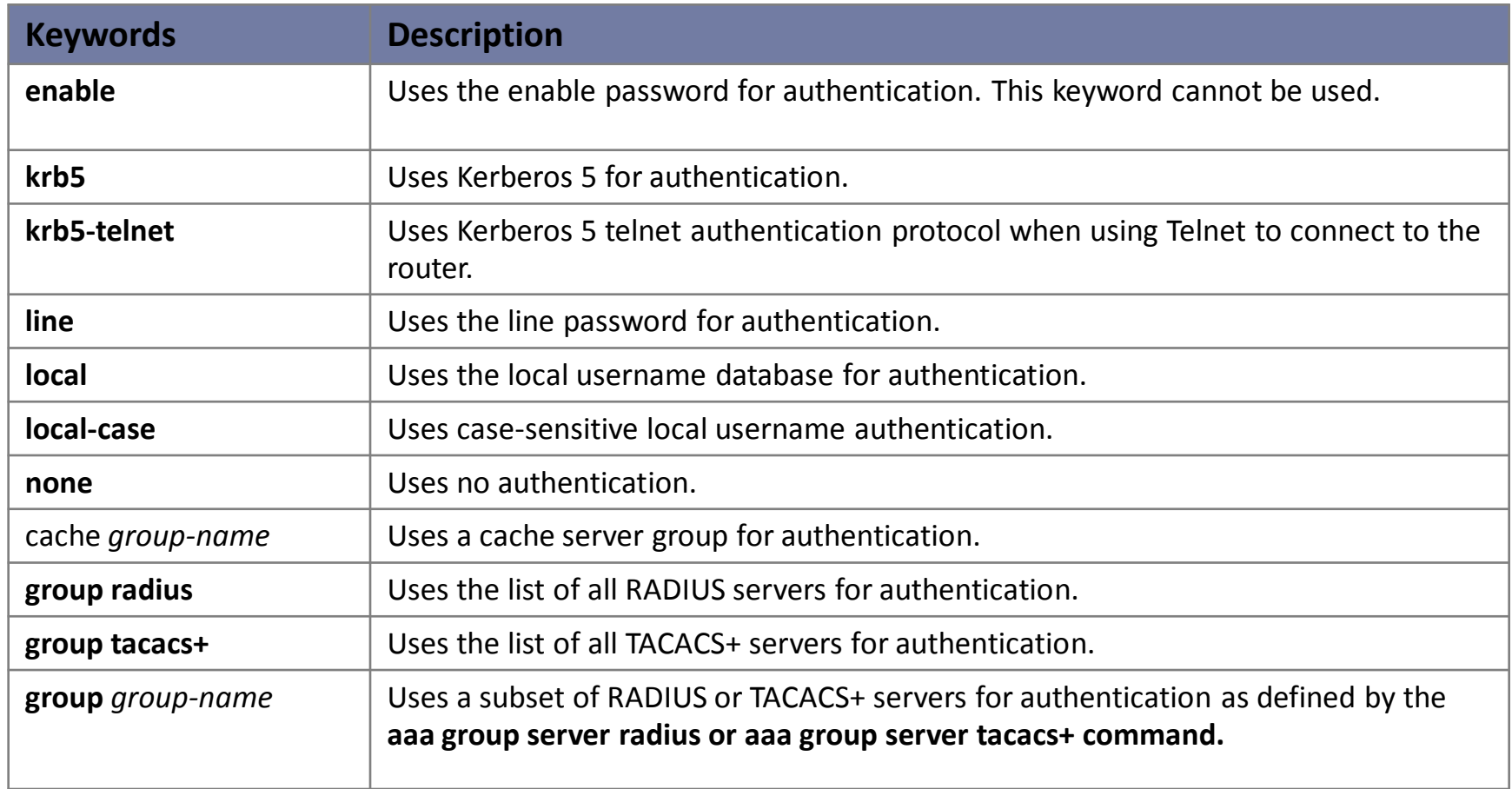

#### No authentication means authentication always succeeds

D

## Sample authentication configuration

**R1(config)#username student secret R3st4nt4** 

- **R1(config)#username profesor secret d1n0saur**
- **R1(config)#aaa new-model**
- **R1(config)#aaa authentication login default local-case enable**
- **R1(config)#aaa authentication login TELNET-LOGIN local-case**
- **R1(config)# line vty 0 4 R1(config-line)#login authentication TELNET-LOGIN** S0 S<sub>0</sub> **DCE**

# Debugging AAA

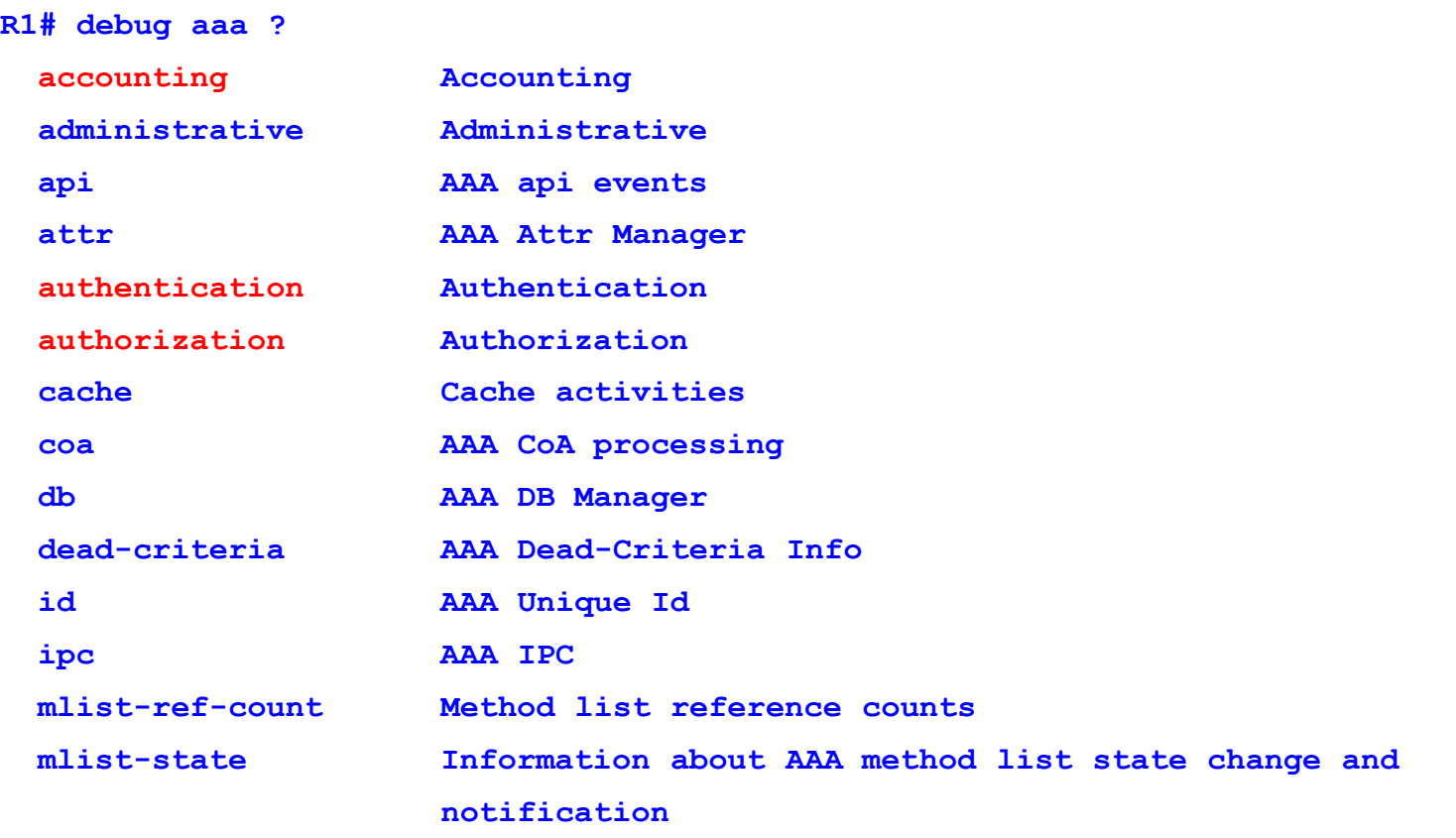

 $\blacktriangleright$ 

**...**

### Successful login in debug mode

**R1# debug aaa authentication**

**113123: Feb 4 10:11:19.305 CST: AAA/MEMORY: create\_user (0x619C4940) user='' ruser='' port='tty1' rem\_addr='async/81560' authen\_type=ASCII service=LOGIN priv=1 113124: Feb 4 10:11:19.305 CST: AAA/AUTHEN/START (2784097690): port='tty1' list='' action=LOGIN service=LOGIN**

**113125: Feb 4 10:11:19.305 CST: AAA/AUTHEN/START (2784097690): using "default" list**

**113126: Feb 4 10:11:19.305 CST: AAA/AUTHEN/START (2784097690): Method=LOCAL**

**113127: Feb 4 10:11:19.305 CST: AAA/AUTHEN (2784097690): status = GETUSER**

**113128: Feb 4 10:11:26.305 CST: AAA/AUTHEN/CONT (2784097690): continue\_login (user='(undef)')**

**113129: Feb 4 10:11:26.305 CST: AAA/AUTHEN (2784097690): status = GETUSER 113130: Feb 4 10:11:26.305 CST: AAA/AUTHEN/CONT (2784097690): Method=LOCAL 113131: Feb 4 10:11:26.305 CST: AAA/AUTHEN (2784097690): status = GETPASS 113132: Feb 4 10:11:28.145 CST: AAA/AUTHEN/CONT (2784097690): continue\_login (user='diallocal')**

**113133: Feb 4 10:11:28.145 CST: AAA/AUTHEN (2784097690): status = GETPASS 113134: Feb 4 10:11:28.145 CST: AAA/AUTHEN/CONT (2784097690): Method=LOCAL 113135: Feb 4 10:11:28.145 CST: AAA/AUTHEN (2784097690): status = PASS**

# Overview of TACACS+ and RADIUS

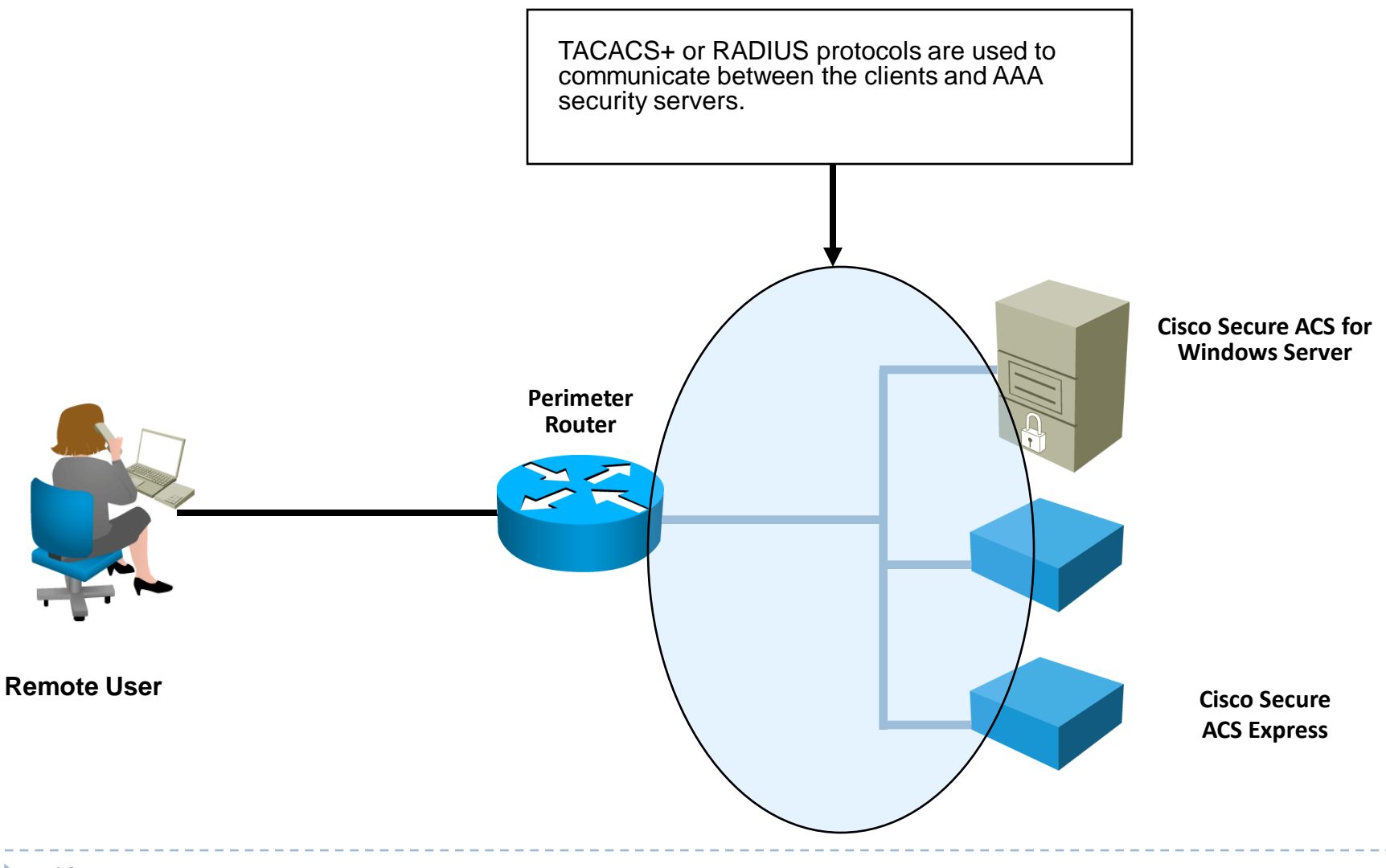

# RADIUS

- ▶ Remote Authentication Dial-In User Service
- ▶ IETF standard
- Uses UDP ports 1812, 1813
	- Cisco Secure ACS is more special: uses UDP ports 1645, 1646
- ▶ Authenticating users:

System database

• For UNIX servers, a file like /etc/passwd

#### Internal database

• Use RADIUS internal database

#### SQL authentication

• External SQL database. No format restrictions.

### RADIUS authentication process

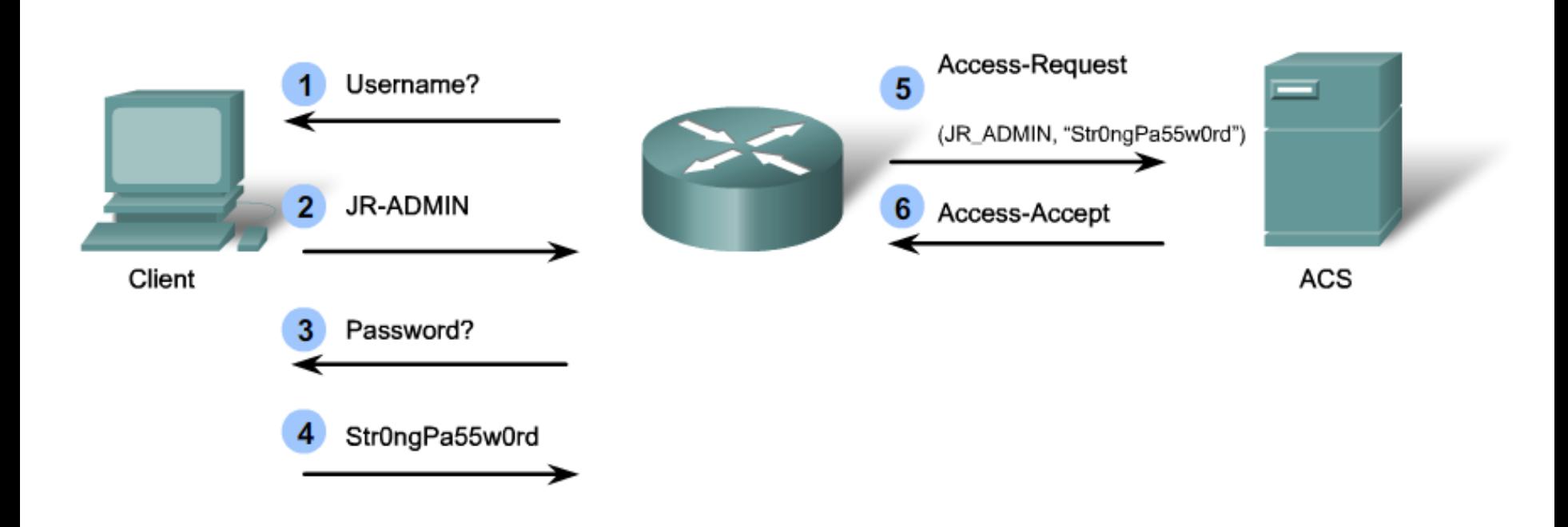

ь

### Security:

- ▶ Packet contents are not encrypted so data can be sniffed
- ▶ Only passwords are encrypted (RADIUS uses PAP)
- RADIUS cannot separately control user authorization
	- It is by default part of the authentication process
- ▶ Message authentication:
	- ▶ Messages are authenticated using an MD5 fingerprint
- ▶ Message structure:
	- The router gathers all authentication details before forwarding them
	- ▶ Uses Attribute-Value messages between the router and the server

### RADIUS usage

- ▶ Widely used by VoIP service providers
- It passes login credentials of a SIP endpoint (like an IP phone) to a SIP registrar and then to a RADIUS server

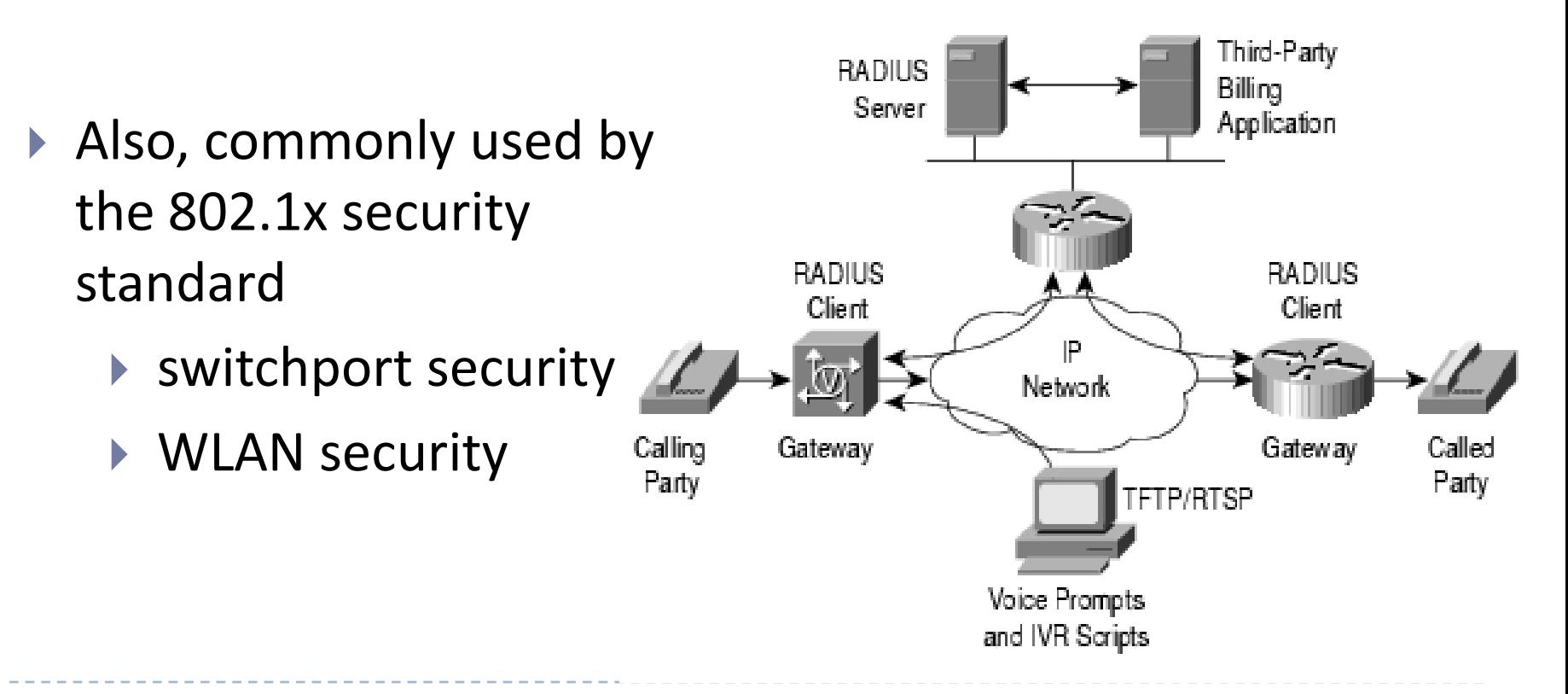

### TACACS+

- ▶ Supported by Cisco ASA, PIX firewalls, Cisco routers
- ▶ Uses TCP port 49
- Extensive authorization features:
	- ▶ Can upload per-user ACLs and static routes to the router upon user authorization
	- ▶ The router queries the TACACS+ server on behalf of the user in order to check whether it should execute a command
	- ▶ Sets a TCP session for each authorization request
		- ▶ Induces delays -> Cisco Secure ACS supports a single connection

## TACACS+ authentication process

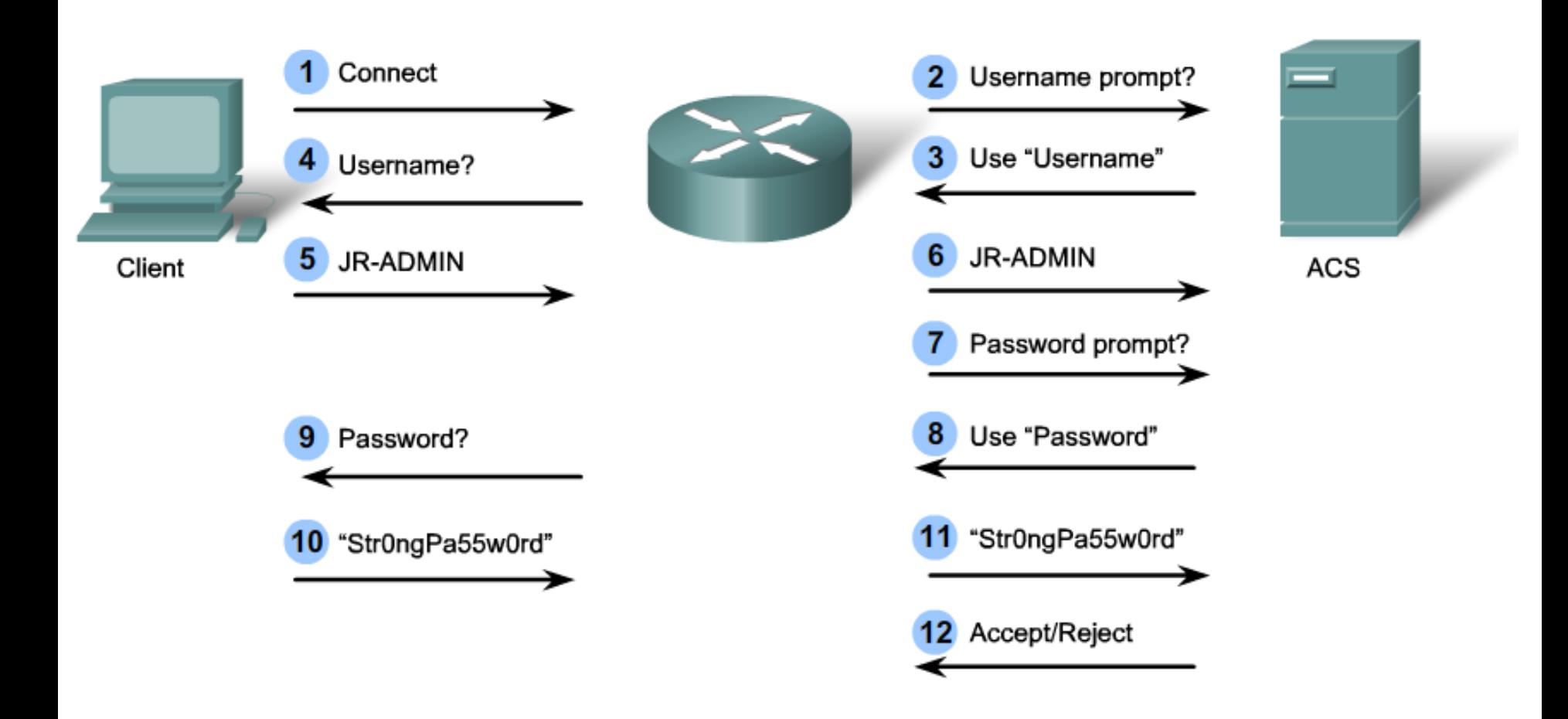

66

 $\blacktriangleright$ 

# TACACS+ vs RADIUS comparision breakdown

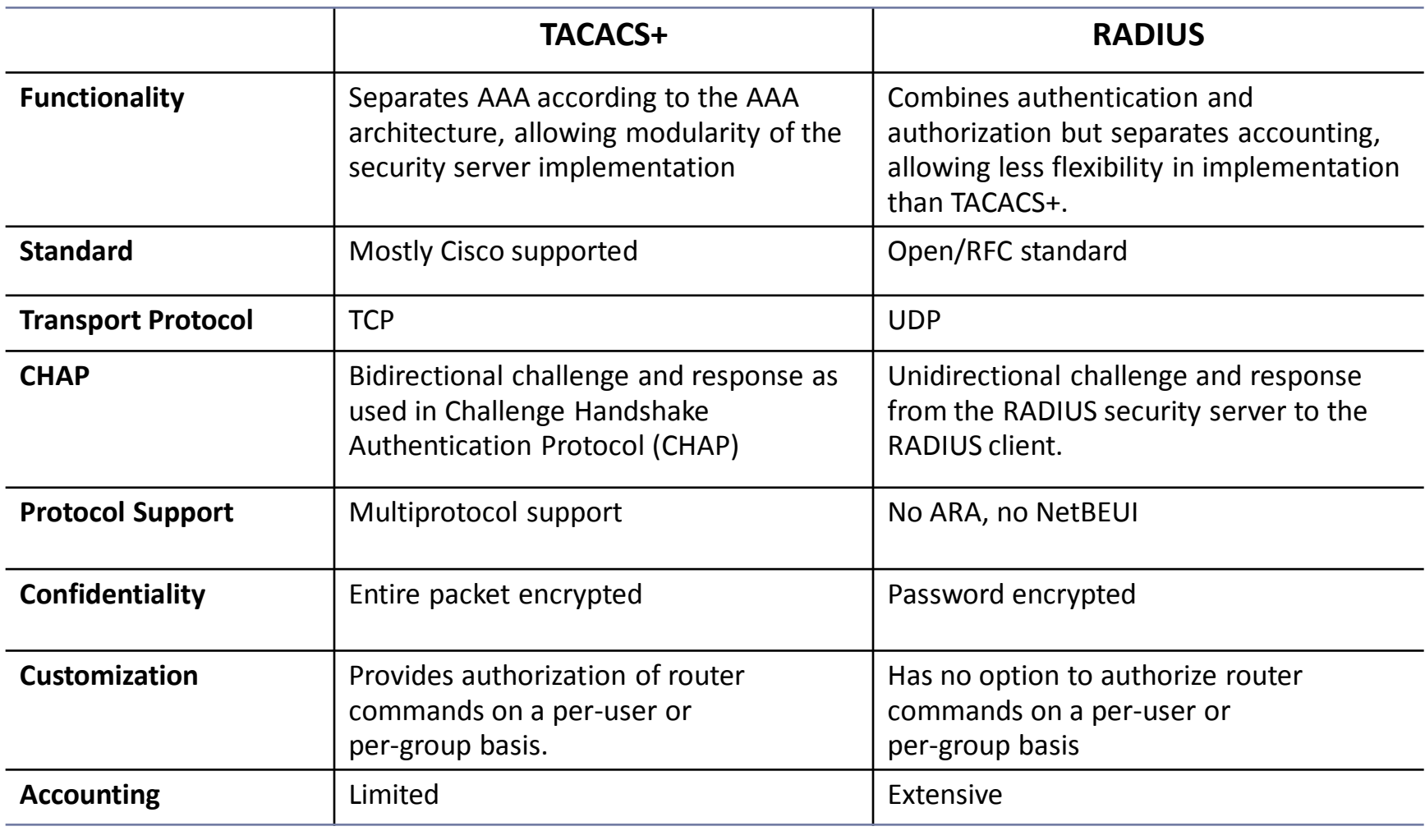

ь

### RADIUS and TACACS+ authentication commands

- **R1(config)#aaa new-model**
- **R1(config)#tacacs-server host 192.168.1.101 single-connection**
- **R1(config)#tacacs-server key TACACS-p@\$\$word**
- **R1(config)#radius-server host 192.168.1.100**
- **R1(config)#radius-server key RADIUS-p@\$\$word**
- **R1(config)#aaa authentication login default group tacacs+ group radius local-case**

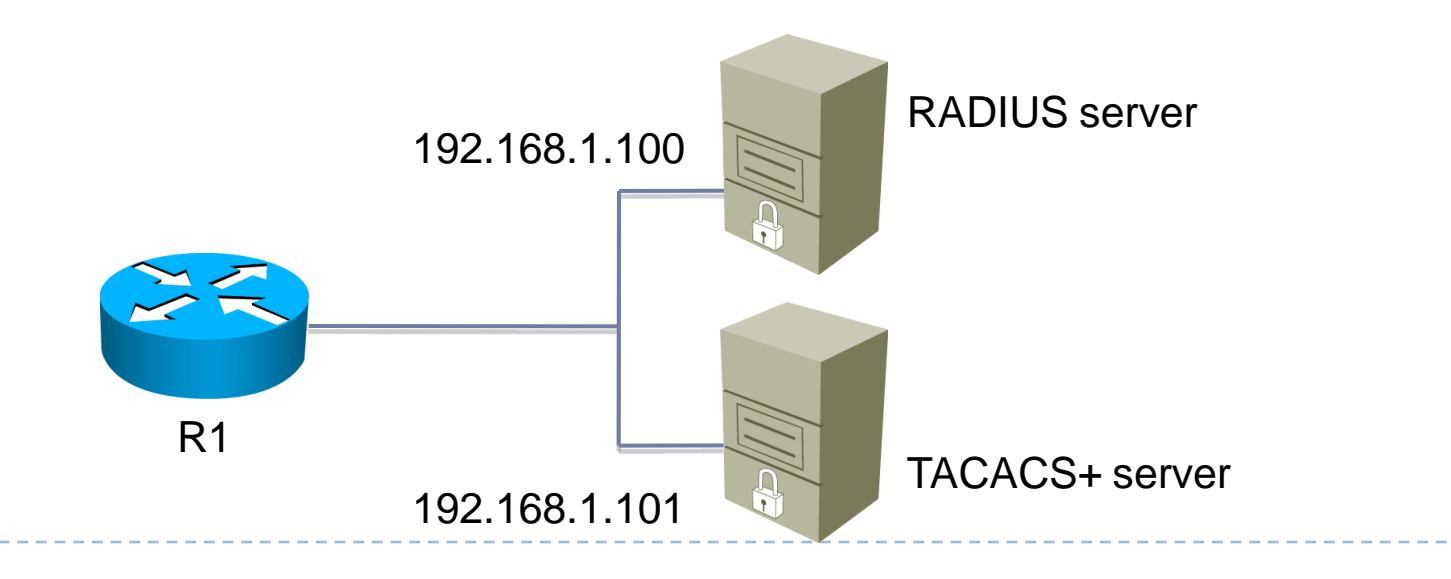

# AAA authentication modes

### AAA can be used to authenticate users for:

- Remote network access
- ▶ Administrative access
- ▶ There are two modes to request AAA services:
	- ▶ Character mode: the user sends a request to access an EXEC process, for administrative purposes
		- $\triangleright$  login, exec, enable commands
	- ▶ Packet mode: the user sends a request to establish a connection with a device on the network
		- $\triangleright$  ppp and network commands

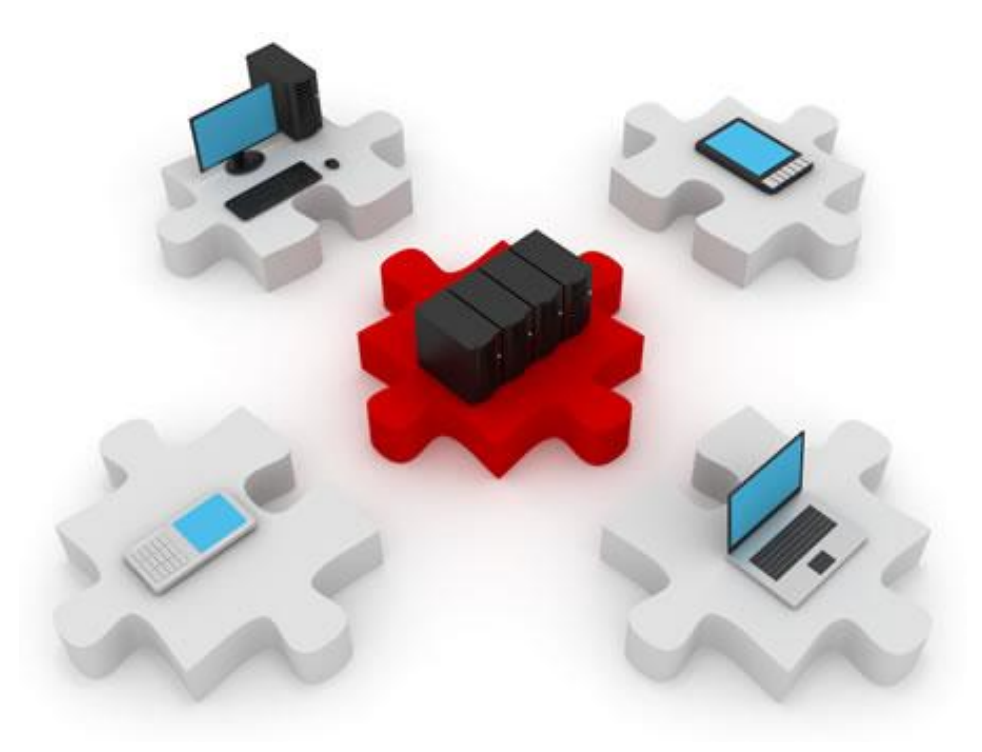

## AAA: Authorization

# Server-based AAA authorization

- ▶ RADIUS does not separate authentication from authorization
- ▶ TACACS+ considers them as separate processes
- ▶ Cisco IOS allows authorization to control user access to certain commands
- ▶ Authorization process:
	- ▶ The user send a command to the router
	- The router asks the AAA server if the user is authorized to run the command
	- ▶ The AAA server gives a PASS/FAIL response and the router acts accordingly

Configuring server-based authorization

▶ Authorization command syntax:

aaa authorization {network | exec | commands *level*} {default | *list-name*} *method1...[method4*]

**Network**: for network services (SLIP, PPP) **Exec**: for starting an exec (shell) session **Commands** *level*: for exec commands
## Configuring authorization example

- **R1(config)#username student secret R3st4nt4**
- **R1(config)#username profesor secret d1n0saur**
- **R1(config)#aaa new-model**
- **R1(config)#aaa authentication login default group radius localcase**
- **R1(config)#aaa authentication login TELNET-LOGIN group tacacs+ local-case**
- **R1(config)#aaa authorization exec default group tacacs+**
- **R1(config)#aaa authorization network default group tacacs+**
- **R1(config)#aaa authorization commands 15 default group tacacs+**
- **R1(config)# line vty 0 4**
- **R1(config-line)#login authentication TELNET-LOGIN**
- **R1(config-line)#authorization commands 15 default**
- **R1(config-line)#authorization exec default**

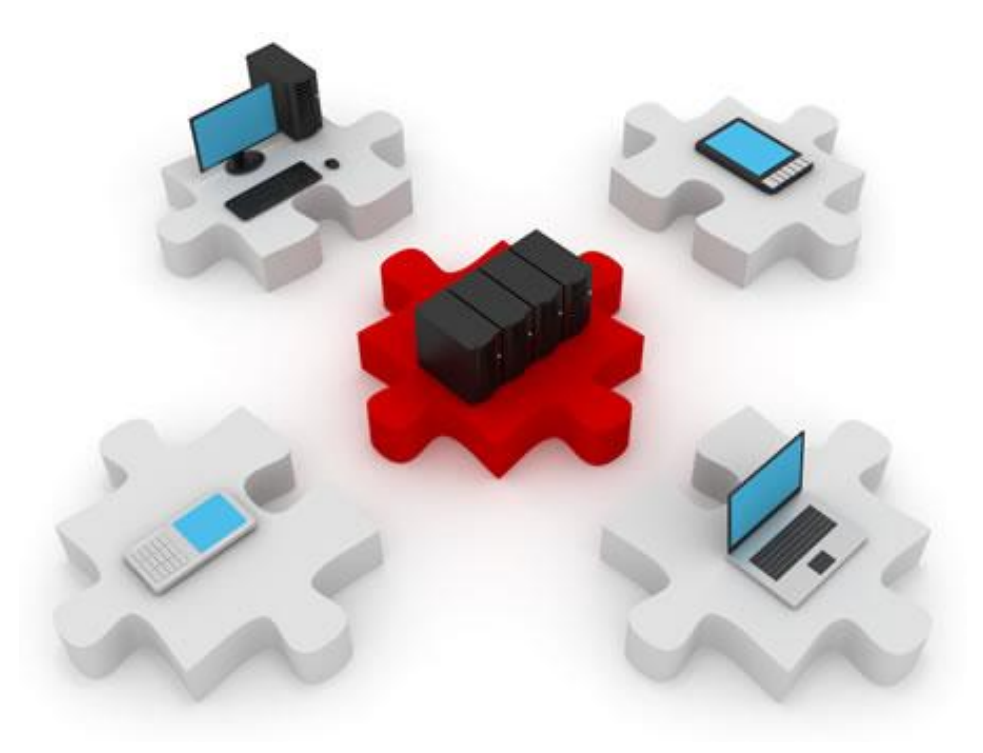

## AAA: Accounting

## Server-based AAA accounting

- $\triangleright$  Keep track of individual activity
- ▶ Important from a financial, management but also from a security point of view
	- Why did that user access the server at 4am?
- ▶ Useful for creating a list of changes occurring on the network
	- ▶ Who made the changes?
	- ▶ When did they occur?
	- What was changed?
- ▶ The default accounting list automatically applies to all interfaces

Server-based accounting configuration

▶ To configure AAA accounting, use the global configuration mode command:

aaa accounting { network | exec | commands *level*} {default | *list-name*} {start-stop | stop-only | none} [broadcast] method1...[method4]

- ▶ The default or the <list-name> list can be defined.
- ▶ The trigger (start-stop, stop-only, none) specify which events cause the accounting records to be updated.

Server-based accounting example

▶ For example, to log the use of exec sessions and network connections:

**R1(config)# aaa accounting exec default start-stop group tacacs+ R1(config)# aaa accounting network default start-stop group tacacs+**

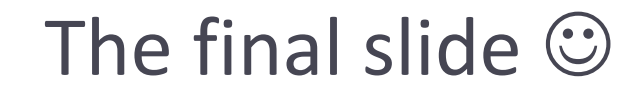

*Amateurs hack systems, professionals hack people.*

**Bruce Schneier**